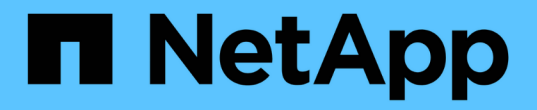

## **NetApp**儲存整合概述 NetApp Solutions

NetApp April 12, 2024

This PDF was generated from https://docs.netapp.com/zh-tw/netappsolutions/containers/vtwn\_astra\_register.html on April 12, 2024. Always check docs.netapp.com for the latest.

目錄

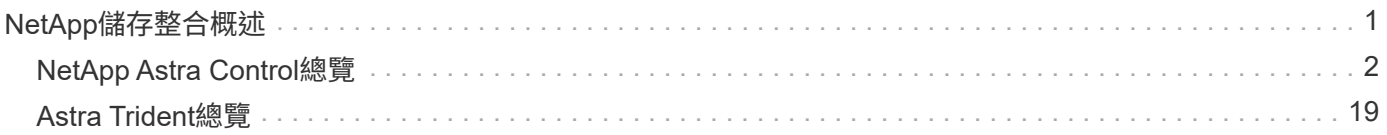

# <span id="page-2-0"></span>**NetApp**儲存整合概述

NetApp提供許多產品、協助您協調、管理、保護及移轉狀態化容器化應用程式及其資料。

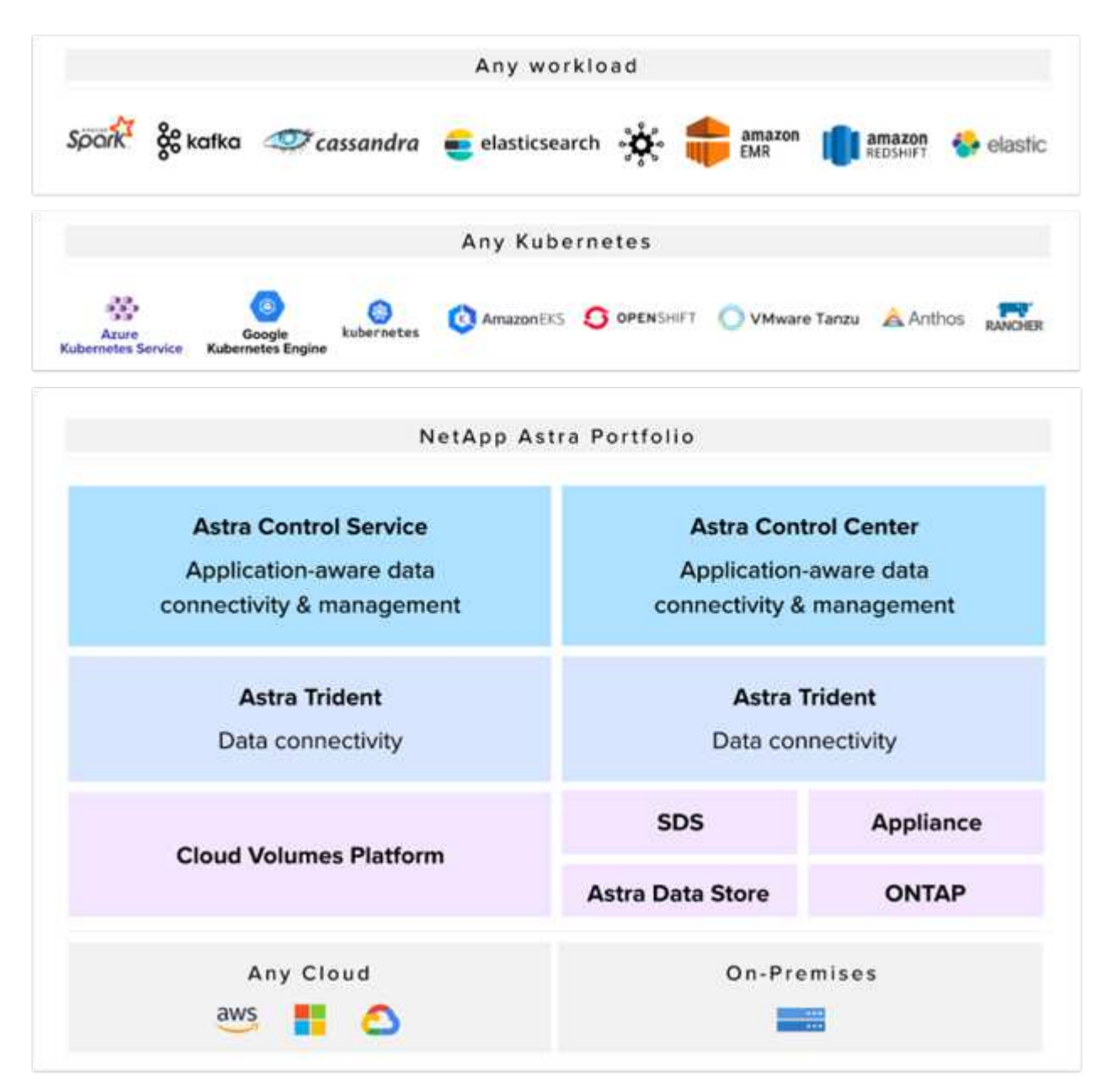

NetApp Astra Control提供豐富的儲存設備與應用程式感知資料管理服務、適用於採用NetApp資料保護技術的狀 態式Kubernetes工作負載。Astra Control Service可支援雲端原生Kubernetes部署中的狀態工作負載。Astra Control Center可支援企業Kubernetes平台(例如{k8s\_distribution\_name})內部部署中的狀態工作負載。如 需詳細資訊、請參閱NetApp Astra Control網站 ["](https://cloud.netapp.com/astra)[請按這裡](https://cloud.netapp.com/astra)["](https://cloud.netapp.com/astra)。

NetApp Astra Trident是開放原始碼且完全支援的儲存協調工具、適用於{k8s\_Distribution\_name}等容器 與Kubernetes發佈版本。如需詳細資訊、請造訪Astra Trident網站 ["](https://docs.netapp.com/us-en/trident/index.html)[請按這裡](https://docs.netapp.com/us-en/trident/index.html)["](https://docs.netapp.com/us-en/trident/index.html)。

下列頁面提供更多有關已通過{Solution 名稱}解決方案中應用程式與持續儲存管理驗證的NetApp產品資訊:

• ["NetApp Astra](#page-3-0)[控制中心](#page-3-0)["](#page-3-0)

• ["NetApp Astra Trident"](#page-20-0)

## <span id="page-3-0"></span>**NetApp Astra Control**總覽

NetApp Astra Control Center提供豐富的儲存設備與應用程式感知資料管理服務、適用於部署在內部部署環境中 且採用NetApp資料保護技術的狀態式Kubernetes工作負載。

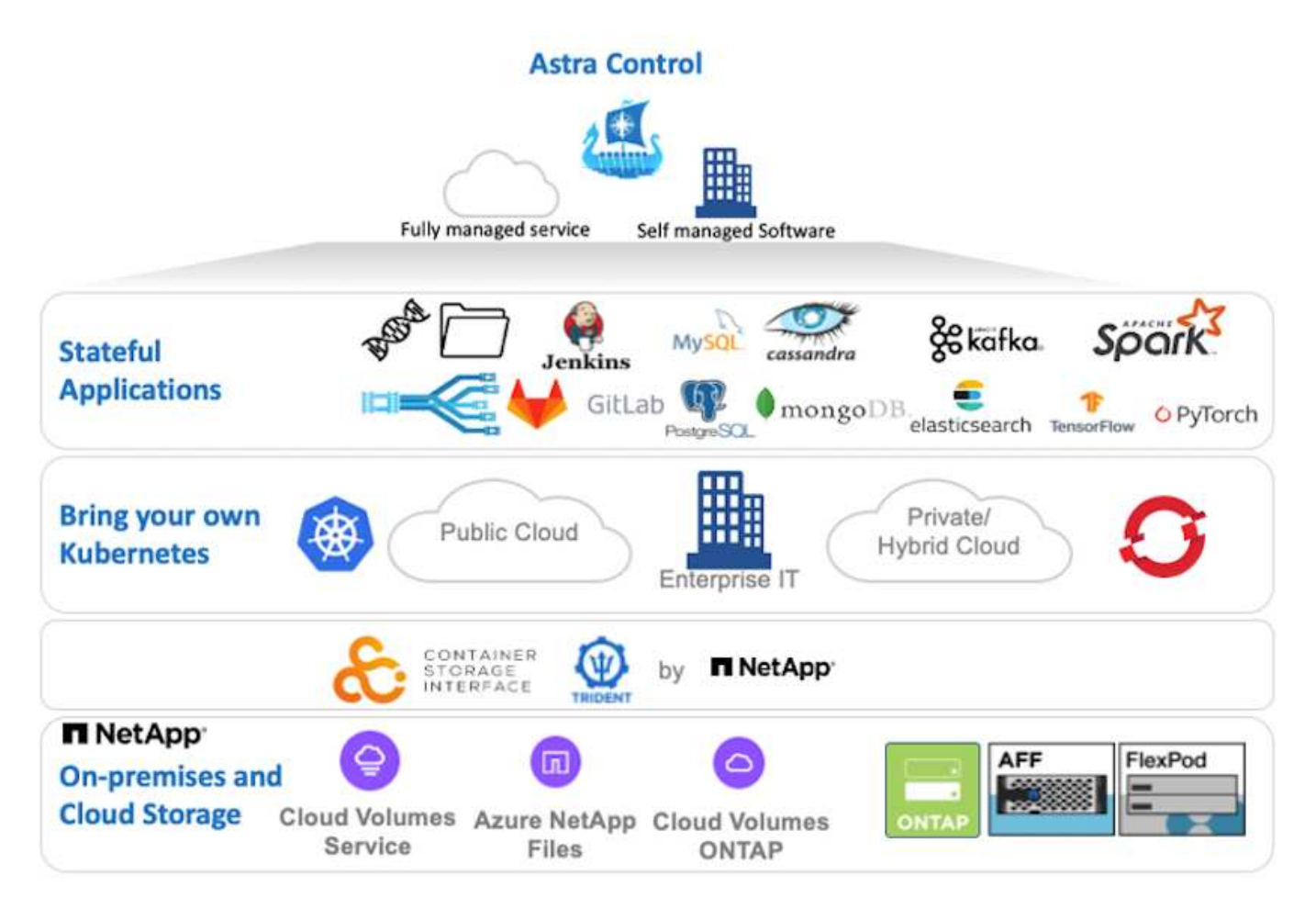

NetApp Astra Control Center可安裝在{k8s\_distribution\_name}叢集上、該叢集已部署Astra Trident Storage Orchestrator、並已設定儲存類別和儲存後端、以供NetApp ONTAP orsname儲存系統使用。

如需Astra Trident的詳細資訊、請參閱 ["](https://docs.netapp.com/zh-tw/netapp-solutions/containers/dwn_overview_trident.html)[本文檔](https://docs.netapp.com/zh-tw/netapp-solutions/containers/dwn_overview_trident.html)["](https://docs.netapp.com/zh-tw/netapp-solutions/containers/dwn_overview_trident.html)。

在雲端連線的環境中、Astra Control Center會使用Cloud Insights 效益技術來提供進階監控和遙測功能。若缺 乏Cloud Insights 一個不穩定的連線、則可透過開放式指標端點、將有限的監控和遙測(價值七天的指標)匯出 至Kubernetes原生監控工具(Prometheus和Grafana)。

Astra Control Center已完全整合至NetApp AutoSupport 的整套功能和Active IQ 功能、可為使用者提供支援、協 助疑難排解、以及顯示使用統計資料。

除了Astra Control Center的付費版本、我們也提供90天的評估授權。評估版本可透過電子郵件和社群Slack通路 支援。客戶可從產品內的支援儀表板存取這些資源、其他知識庫文章及文件。

若要深入瞭解Astra產品組合、請造訪 ["Astra](https://cloud.netapp.com/astra)[網站](https://cloud.netapp.com/astra)["](https://cloud.netapp.com/astra)。

## **Astra**控制中心自動化

Astra Control Center具備完整功能的REST API、可進行程式化存取。使用者可以使用任何程式設計語言或公用 程式來與Astra Control REST API端點互動。若要深入瞭解此API、請參閱文件 ["](https://docs.netapp.com/us-en/astra-automation/index.html)[請按這裡](https://docs.netapp.com/us-en/astra-automation/index.html)["](https://docs.netapp.com/us-en/astra-automation/index.html)。

如果您正在尋找現成的軟體開發工具套件、以便與Astra Control REST API互動、NetApp會提供工具套件、其中 包含Astra Control Python SDK、您可以下載 ["](https://github.com/NetApp/netapp-astra-toolkits/)[請按這裡](https://github.com/NetApp/netapp-astra-toolkits/)["](https://github.com/NetApp/netapp-astra-toolkits/)。

如果程式設計不適合您的情況、而且您想要使用組態管理工具、您可以複製並執行NetApp發佈的Ansible教戰手 冊 ["](https://github.com/NetApp-Automation/na_astra_control_suite)[請按這裡](https://github.com/NetApp-Automation/na_astra_control_suite)["](https://github.com/NetApp-Automation/na_astra_control_suite)。

## **Astra Control Center**安裝先決條件

Astra Control Center安裝需要下列先決條件:

- 一個或多個Tanzu Kubernetes叢集、由管理叢集或TKGS管理。支援TKG工作負載叢集1.4以上和TKGI使用 者叢集1.12.2+。
- 每個Tanzu Kubernetes叢集上都必須已安裝並設定Astra Trident。
- 一或多ONTAP 個執行ONTAP 不穩定9.5或更新版本的NetApp不穩定儲存系統。

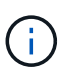

這是在站台上安裝每個Tanzu Kubernetes的最佳實務做法、可讓專屬的SVM用於持續儲存。 多站台部署需要額外的儲存系統。

- 每個Tanzu Kubernetes叢集上都必須設定Trident儲存後端、並以SVM作為後盾ONTAP 、以供支援整個叢 集。
- 在每個Tanzu Kubernetes叢集上設定的預設StorageClass、其中Astra Trident是儲存資源配置程式。
- 如果您使用的是擷取類型「AccTraefik」、則必須在每個Tanzu Kubernetes叢集上安裝和設定負載平衡器、 以進行負載平衡和曝光Astra Control Center。
- 如果您使用的是「一般」擷取類型、則必須在每個Tanzu Kubernetes叢集上安裝並設定入口控制器、以曝 光Astra Control Center。
- 必須設定私有映像登錄來裝載NetApp Astra Control Center映像。
- 您必須擁有叢集管理存取權、才能存取安裝Astra Control Center的Tanzu Kubernetes叢集。
- 您必須擁有NetApp ONTAP 等群集的管理員存取權。
- RHEL或Ubuntu管理工作站。

### 安裝**Astra Control Center**

本解決方案說明使用Ansible教戰手冊安裝Astra Control Center的自動化程序。如果您正在尋找安裝Astra Control Center的手動程序、請遵循詳細的安裝與操作指南 ["](https://docs.netapp.com/us-en/astra-control-center/index.html)[請按這裡](https://docs.netapp.com/us-en/astra-control-center/index.html)["](https://docs.netapp.com/us-en/astra-control-center/index.html)。

- 1. 若要使用部署Astra Control Center的Ansible教戰手冊、您必須安裝有Ansible的Ubuntu / RHEL機器。請依 照程序進行 ["](https://docs.netapp.com/us-en/netapp-solutions/automation/getting-started.html)[請按這裡](https://docs.netapp.com/us-en/netapp-solutions/automation/getting-started.html)["](https://docs.netapp.com/us-en/netapp-solutions/automation/getting-started.html) 適用於 Ubuntu 和 RHEL 。
- 2. 複製裝載可執行內容的GitHub儲存庫。

```
git clone https://github.com/NetApp-
Automation/na_astra_control_suite.git
```
3. 登入NetApp支援網站、下載最新版本的NetApp Astra Control Center。若要這麼做、必須附上NetApp帳戶 的授權。下載後、將其傳輸至工作站。

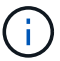

若要開始使用Astra Control試用授權、請造訪 ["Astra](https://cloud.netapp.com/astra-register)[註冊](https://cloud.netapp.com/astra-register)[網站](https://cloud.netapp.com/astra-register)["](https://cloud.netapp.com/astra-register)。

- 4. 建立或取得Kubeconfig檔案、並以系統管理存取權限存取要安裝Astra Control Center的使用者或工作負 載Tanu Kubernetes叢集。
- 5. 將目錄變更為「na\_Astra\_control\_suITE」。

cd na\_astra\_control\_suite

6. 編輯「vars/vars.yml」檔案、並在變數中填入必要資訊。

```
#Define whether or not to push the Astra Control Center images to your
private registry [Allowed values: yes, no]
push_images: yes
#The directory hosting the Astra Control Center installer
installer_directory: /home/admin/
#Specify the ingress type. Allowed values - "AccTraefik" or "Generic"
#"AccTraefik" if you want the installer to create a LoadBalancer type
service to access ACC, requires MetalLB or similar.
#"Generic" if you want to create or configure ingress controller
yourself, installer just creates a ClusterIP service for traefik.
ingress_type: "AccTraefik"
#Name of the Astra Control Center installer (Do not include the
extension, just the name)
astra tar ball name: astra-control-center-22.04.0
#The complete path to the kubeconfig file of the kubernetes/openshift
cluster Astra Control Center needs to be installed to.
hosting k8s cluster kubeconfig path: /home/admin/cluster-kubeconfig.yml
#Namespace in which Astra Control Center is to be installed
astra_namespace: netapp-astra-cc
#Astra Control Center Resources Scaler. Leave it blank if you want to
accept the Default setting.
astra resources scaler: Default
```
#Storageclass to be used for Astra Control Center PVCs, it must be created before running the playbook [Leave it blank if you want the PVCs to use default storageclass] astra trident storageclass: basic #Reclaim Policy for Astra Control Center Persistent Volumes [Allowed values: Retain, Delete] storageclass reclaim policy: Retain #Private Registry Details astra registry name: "docker.io" #Whether the private registry requires credentials [Allowed values: yes, no] require reg creds: yes #If require reg creds is yes, then define the container image registry credentials #Usually, the registry namespace and usernames are same for individual users astra registry namespace: "registry-user" astra registry username: "registry-user" astra registry password: "password" #Kuberenets/OpenShift secret name for Astra Control Center #This name will be assigned to the K8s secret created by the playbook astra registry secret name: "astra-registry-credentials" #Astra Control Center FQDN acc fqdn address: astra-control-center.cie.netapp.com #Name of the Astra Control Center instance acc account name: ACC Account Name #Administrator details for Astra Control Center admin\_email\_address: admin@example.com admin first name: Admin admin\_last\_name: Admin

7. 執行教戰手冊以部署Astra Control Center。本方針要求特定組態具備root權限。

如果執行教戰手冊的使用者是root或設定了無密碼Sudo、請執行下列命令來執行教戰手冊。

ansible-playbook install\_acc\_playbook.yml

ansible-playbook install acc playbook.yml -K

#### 安裝後步驟

1. 安裝可能需要幾分鐘的時間才能完成。確認「NetApp-Astra -cc」命名空間中的所有Pod和服務均已啟動並 正在執行。

[netapp-user@rhel7 ~]\$ kubectl get all -n netapp-astra-cc

2. 檢查「acc oper-manager-manager」記錄、確保安裝完成。

```
[netapp-user@rhel7 ~]$ kubectl logs deploy/acc-operator-controller-
manager -n netapp-acc-operator -c manager -f
```
下列訊息表示Astra Control Center安裝成功。

```
{"level":"info","ts":1624054318.029971,"logger":"controllers.AstraContro
lCenter","msg":"Successfully Reconciled AstraControlCenter in
[seconds]s","AstraControlCenter":"netapp-astra-
cc/astra","ae.Version":"[22.04.0]"}
```
3. 登入Astra Control Center的使用者名稱是CRD檔案中所提供系統管理員的電子郵件地址、密碼是附加 於Astra Control Center UUID的字串「ACC-」。執行下列命令:

[netapp-user@rhel7 ~]\$ oc get astracontrolcenters -n netapp-astra-cc NAME UUID astra 345c55a5-bf2e-21f0-84b8-b6f2bce5e95f

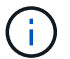

 $\left(\begin{smallmatrix}1\\1\end{smallmatrix}\right)$ 

在此範例中、密碼為「ACC-345c55a5-bf2e-21f0-843b8-b6f2bce5e95f」。

4. 如果擷取類型為AccTraefik、請取得trraefik服務負載平衡器IP。

```
[netapp-user@rhel7 ~]$ oc get svc -n netapp-astra-cc | egrep
'EXTERNAL|traefik'
NAME CLUSTER-IP
EXTERNAL-IP PORT(S)
AGE
traefik LoadBalancer 172.30.99.142
10.61.186.181 80:30343/TCP,443:30060/TCP
16m
```
5. 在DNS伺服器中新增一個項目、將Astra Control Center CRD檔案中提供的FQDN指向raefik服務的「exter-IP」。

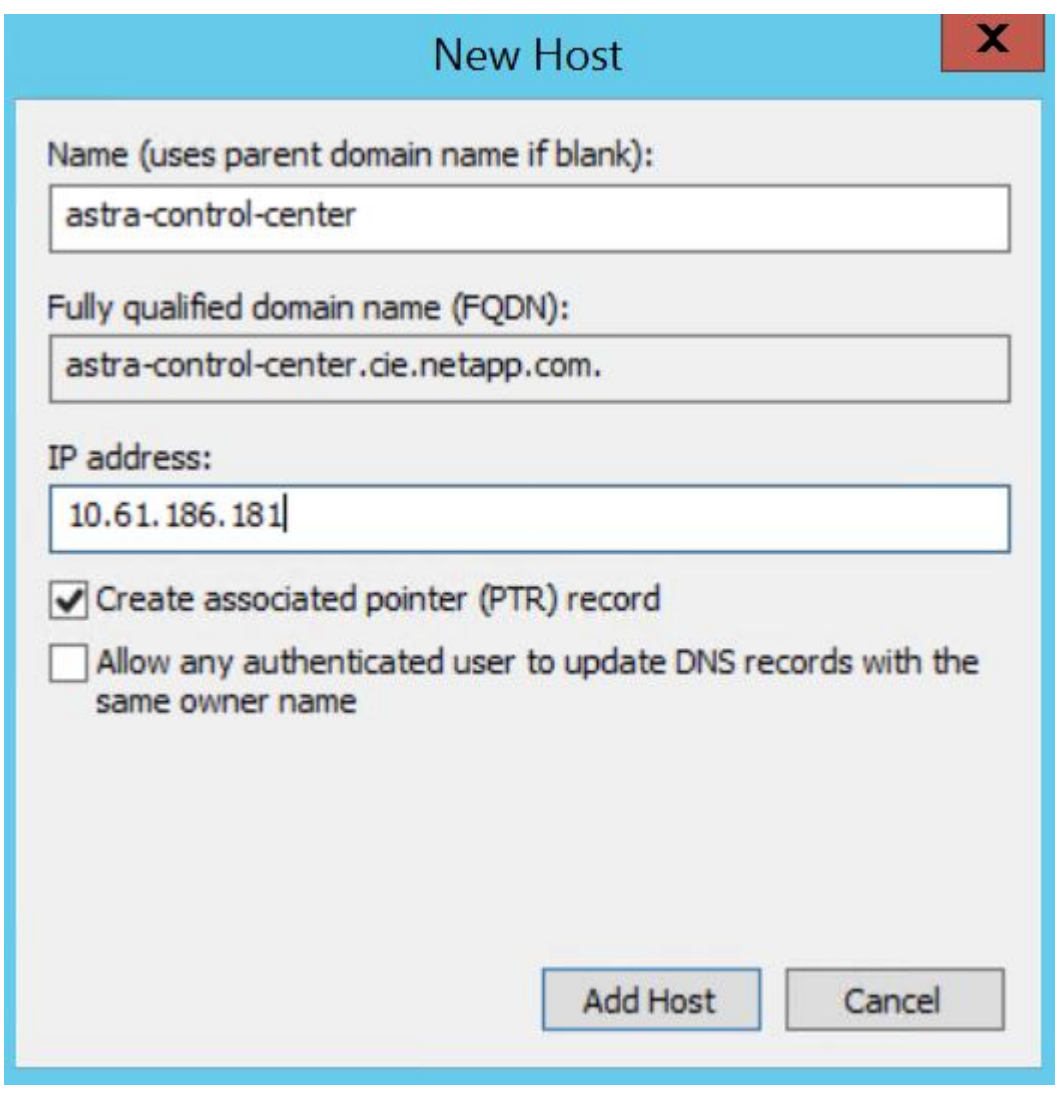

6. 瀏覽Astra Control Center GUI的FQDN即可登入。

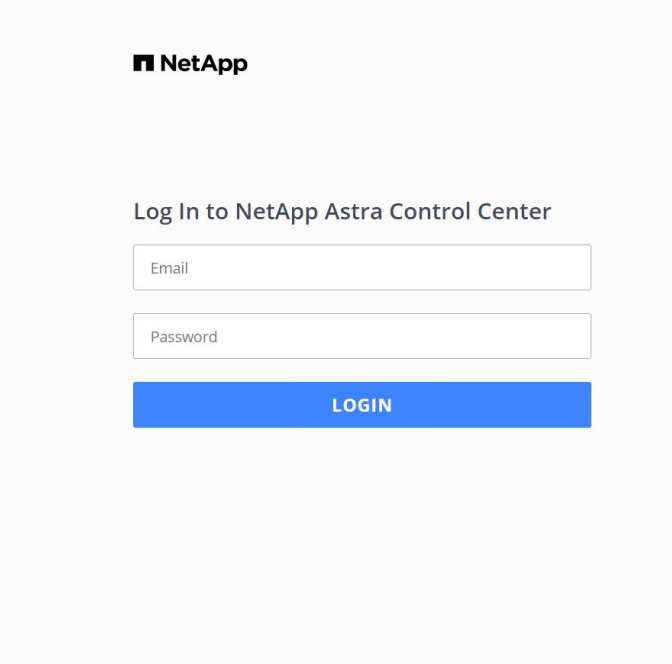

Manage, protect, and migrate your **Kubernetes** applications with just a few clicks!

**n** Astra Control Center

7. 第一次使用CRD提供的管理電子郵件地址登入Astra Control Center GUI時、您需要變更密碼。

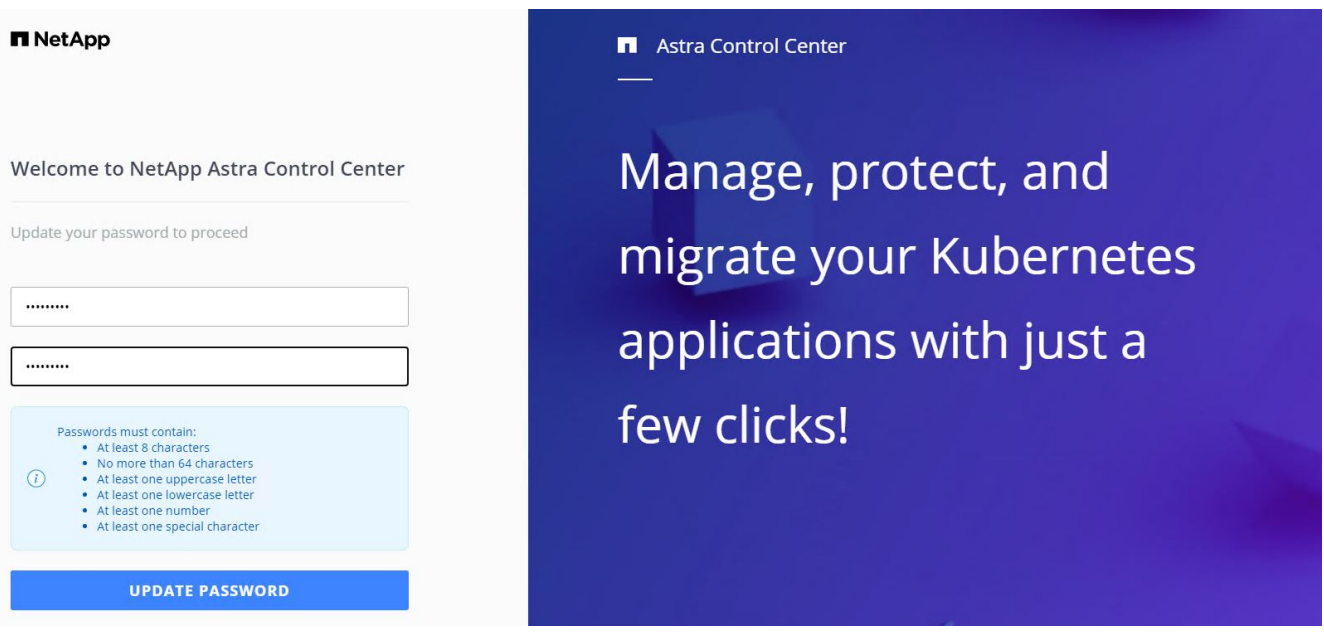

8. 如果您想要新增使用者至Astra Control Center、請瀏覽至「帳戶」>「使用者」、按一下「新增」、輸入使 用者的詳細資料、然後按一下「新增」。

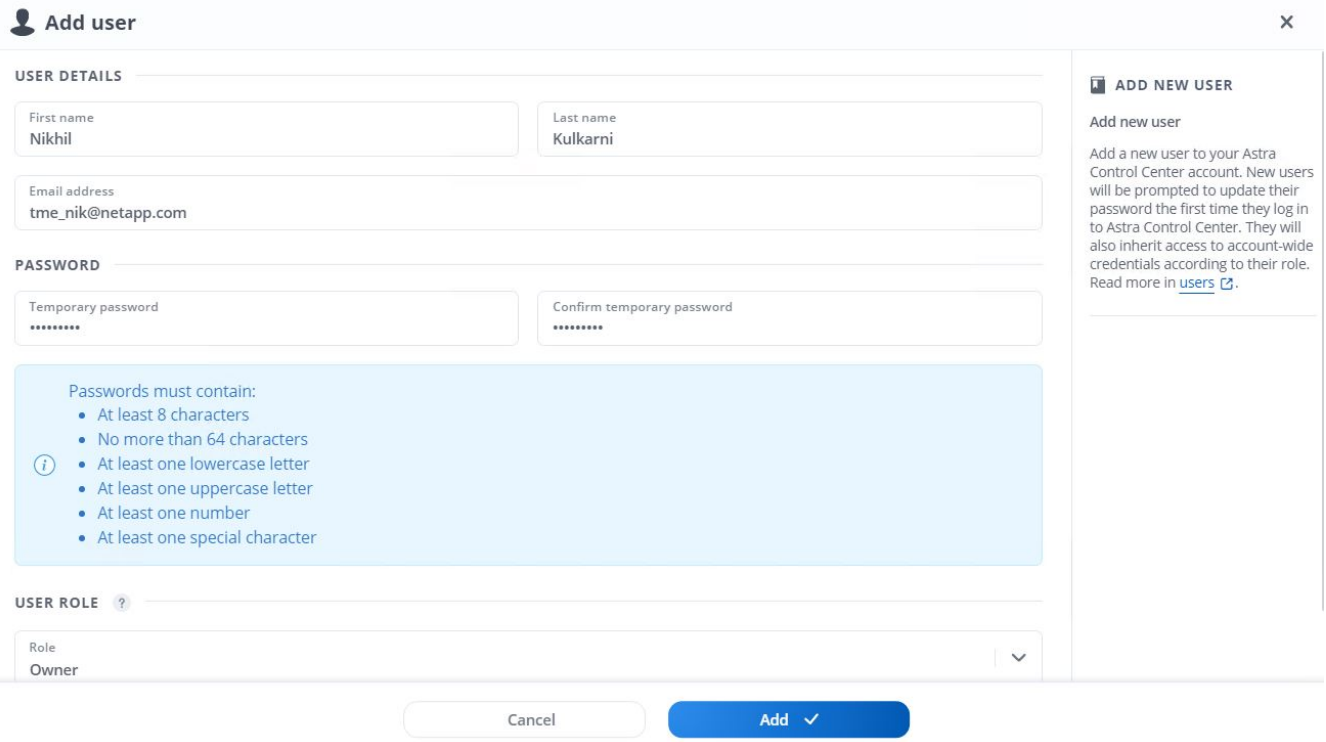

9. Astra Control Center需要取得授權、才能讓所有功能正常運作。若要新增授權、請瀏覽至「帳戶」>「授 權」、按一下「新增授權」、然後上傳授權檔案。

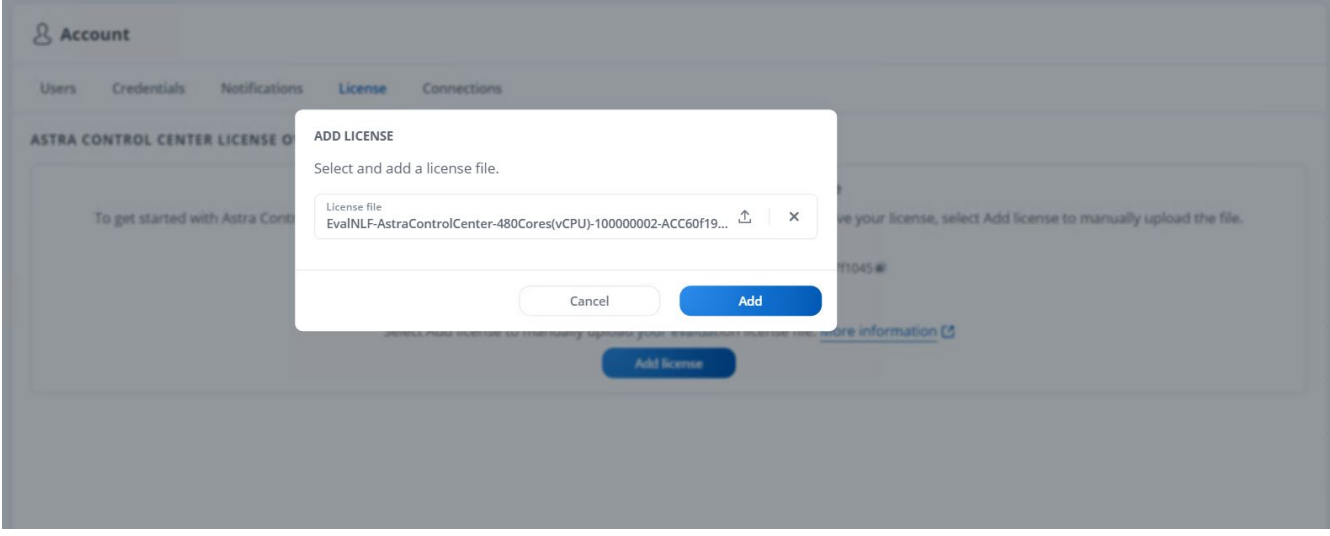

如果您在安裝或組態NetApp Astra Control Center時遇到問題、我們將提供已知問題的知識庫 ["](https://kb.netapp.com/Advice_and_Troubleshooting/Cloud_Services/Astra)[請按這裡](https://kb.netapp.com/Advice_and_Troubleshooting/Cloud_Services/Astra)["](https://kb.netapp.com/Advice_and_Troubleshooting/Cloud_Services/Astra)。

## 向**Astra Control Center**註冊您的**VMware Tanzu Kubernetes**叢集

若要讓Astra Control Center管理您的工作負載、您必須先登錄您的Tanzu Kubernetes叢集。

#### 註冊**VMware Tanzu Kubernetes**叢集

 $(i)$ 

1. 第一步是將Tanzu Kubernetes叢集新增至Astra Control Center並加以管理。移至「叢集」、然後按一下「新

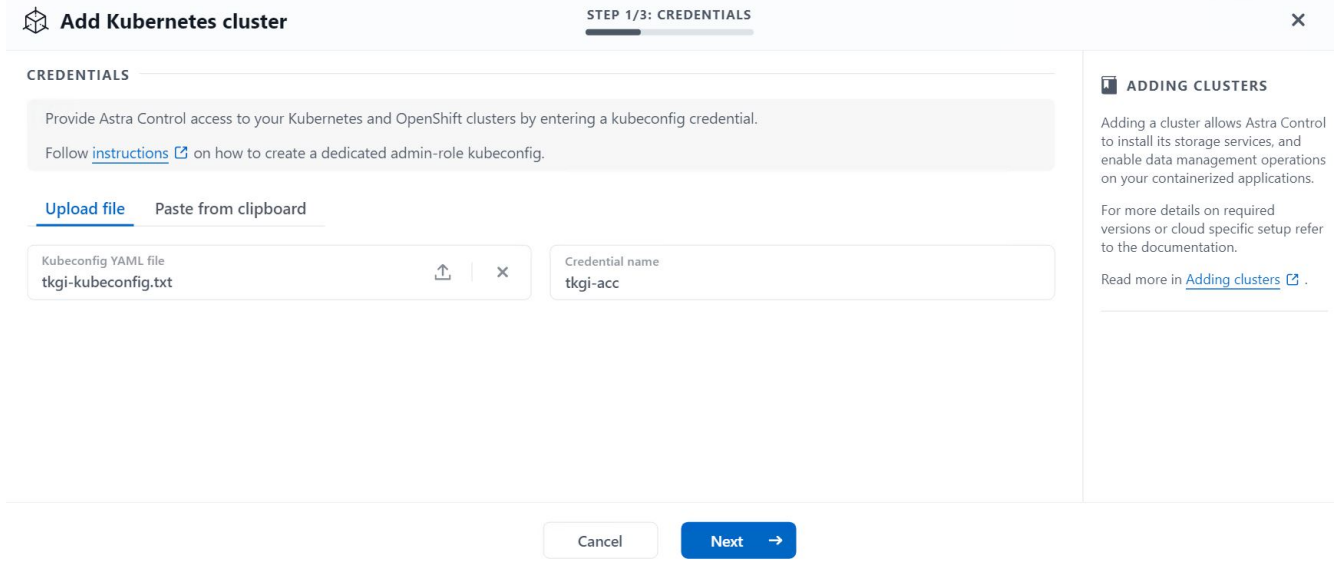

- 2. Astra Control Center會偵測合格的儲存類別。現在、請在NetApp ONTAP 上選擇使用Trident(以SVM為後 盾)來配置Volume的方式、然後按一下「Review(檢閱)」。在下一個窗格中、確認詳細資料、然後按一 下「Add Cluster(新增叢集)」。
- 3. 新增叢集時、它會移至「Discovering」(探索)狀態、而Astra Control Center則會檢查叢集並安裝必要的代 理程式。成功登錄後、叢集狀態會變更為「正常」。

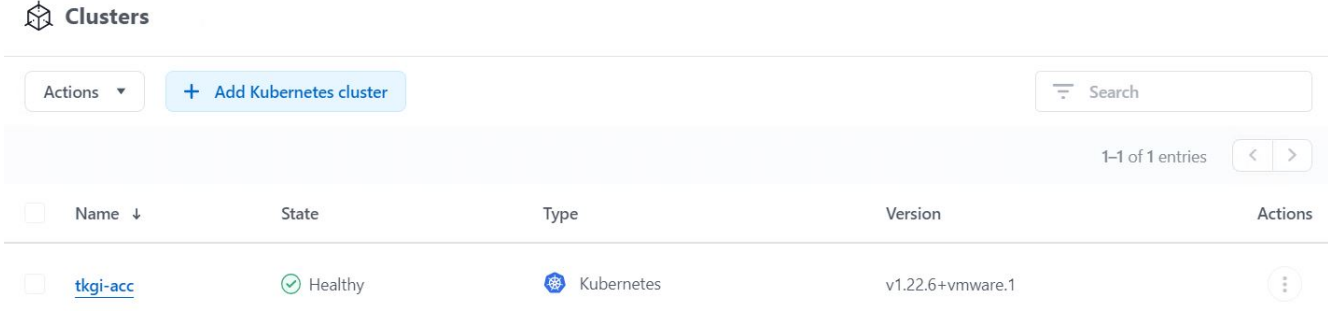

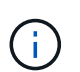

所有由Astra Control Center管理的Tanzu Kubernetes叢集、都應該能夠存取安裝時所用的映 像登錄、因為安裝在受管理叢集上的代理程式會從該登錄擷取映像。

4. 將ONTAP 支援的物件叢集匯入為儲存資源、以由Astra Control Center作為後端管理。當Tanzu Kubernetes 叢集新增至Astra並設定儲存機時、它會自動探索ONTAP 及檢查以儲存機為後盾的叢集、但不會將其匯 入Astra Control Center進行管理。

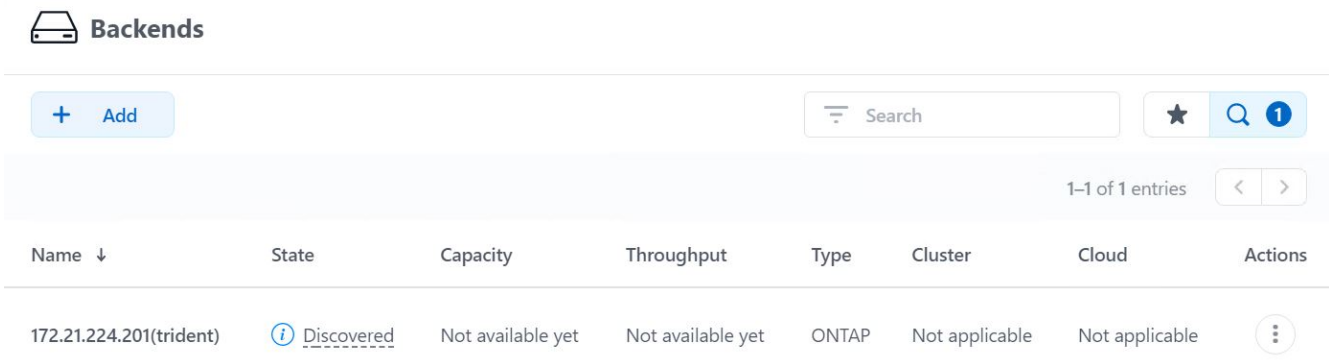

5. 若要匯入ONTAP 物件叢集、請瀏覽至後端、按一下下拉式清單、然後選取ONTAP 要管理之物件叢集旁 的「Manage(管理)」。輸入ONTAP 「物件叢集認證」、按一下「檢閱資訊」、然後按一下「匯入儲存設 備後端」。

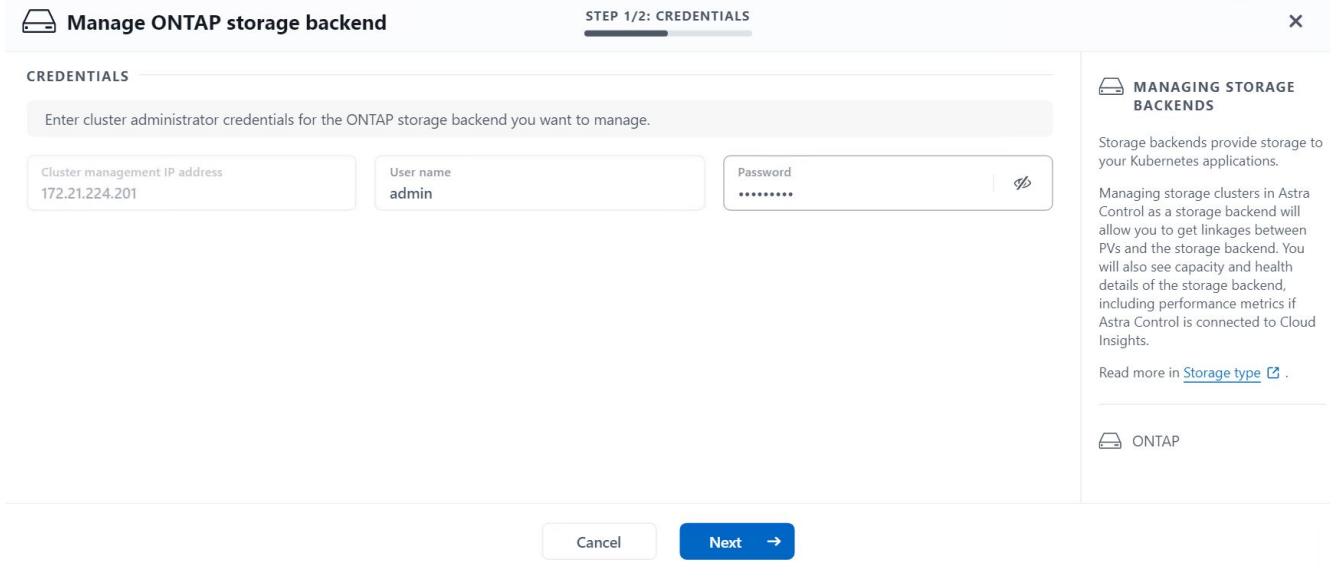

6. 新增後端之後、狀態會變更為「可用」。這些後端現在有關於Tanzu Kubernetes叢集中持續磁碟區的資 訊、ONTAP 以及有關該系統上相對應磁碟區的資訊。

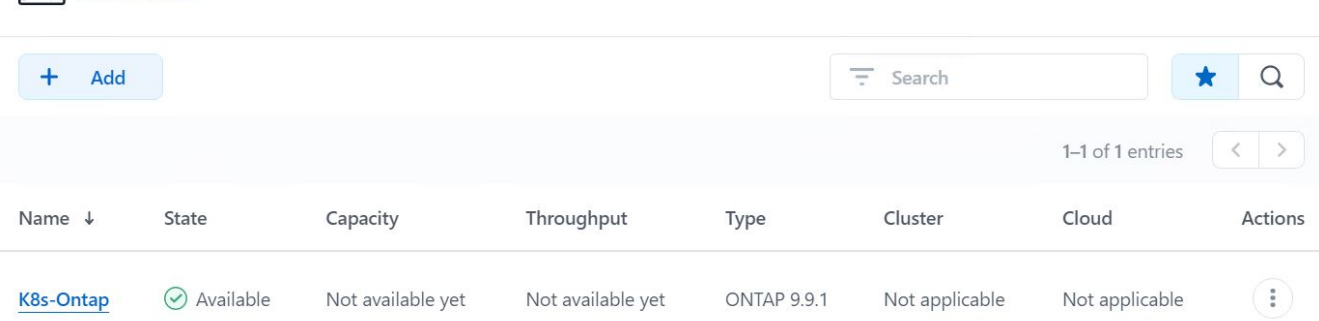

7. 若要使用Astra Control Center跨Tanzu Kubernetes叢集進行備份與還原、您必須配置支援S3傳輸協定的物 件儲存桶。目前支援的選項包括ONTAP 不支援的S3、StorageGRID 不支援的功能、AWS S3和Microsoft Azure Blob儲存設備。為了進行此安裝、我們將設定AWS S3儲存區。移至「Bucket」、按一下「Add Bucket」、然後選取「通用S3」。輸入S3儲存區的詳細資料和認證資料以進行存取、按一下「將此儲存區 設為雲端的預設儲存區」核取方塊、然後按一下「新增」。

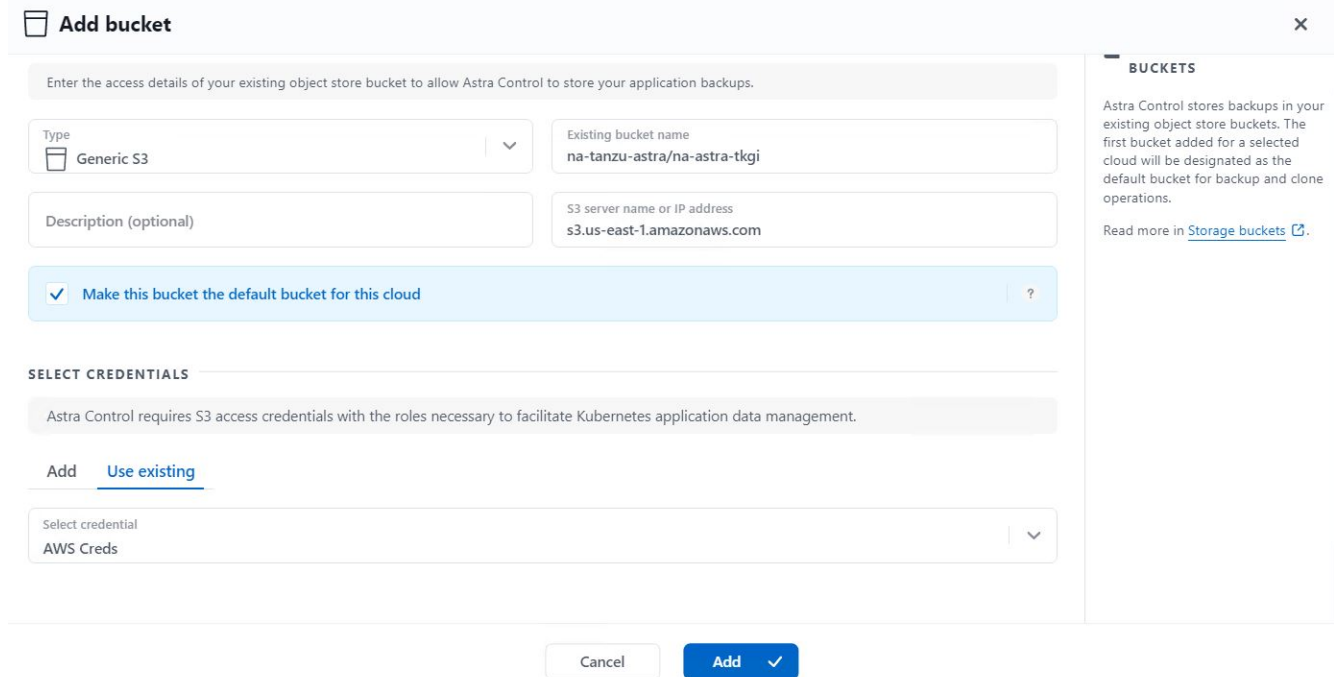

## 選擇要保護的應用程式

 $\Box$  Backends

在您註冊Tanzu Kubernetes叢集之後、您可以探索已部署的應用程式、並透過Astra Control Center加以管理。

#### 管理應用程式

1. 在ONTAP Astra Control Center登錄Tanzu Kubernetes叢集和還原後端之後、控制中心會自動開始探索所有 命名空間中使用以指定ONTAP 的還原後端設定之儲存機的應用程式。

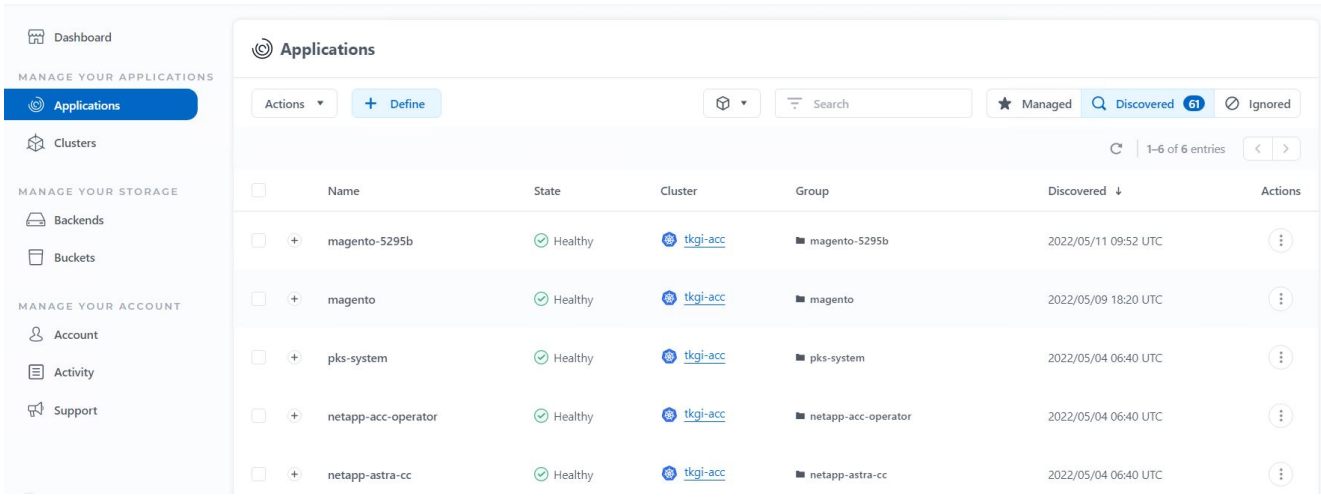

2. 瀏覽至「應用程式>已探索」、然後按一下您要使用Astra管理的應用程式旁的下拉式功能表。然後按一下「 管理」。

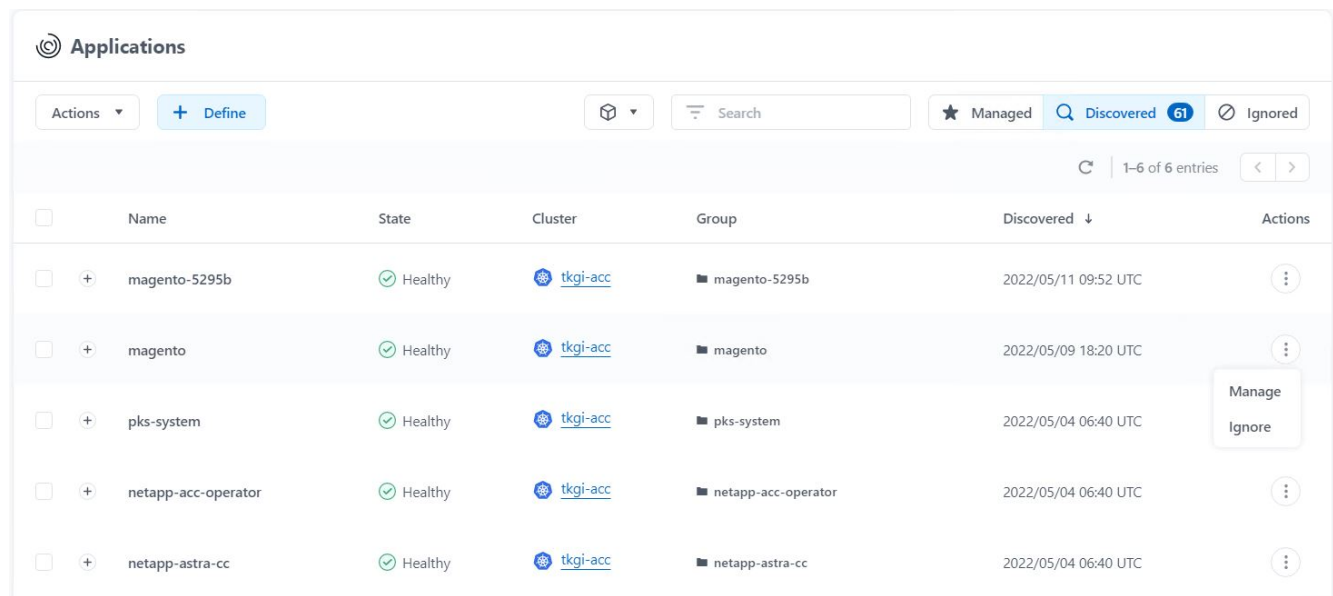

3. 應用程式會進入可用狀態、並可在「應用程式」區段的「受管理」索引標籤下檢視。

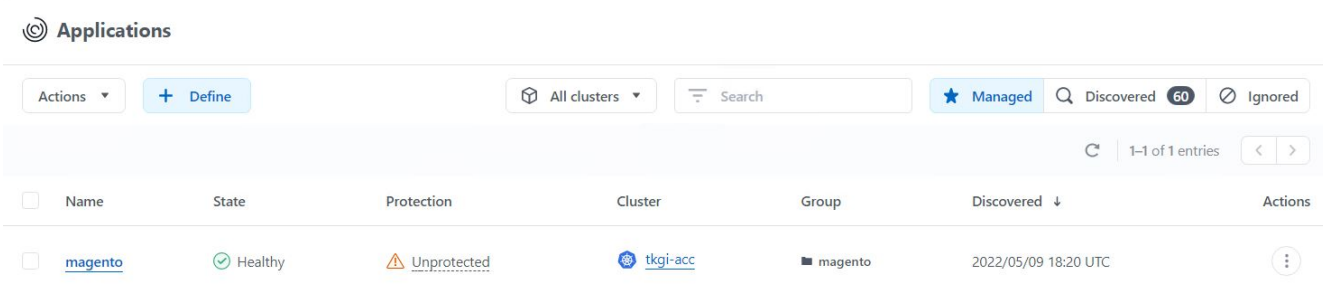

### 保護您的應用程式

由Astra Control Center管理應用程式工作負載之後、您可以設定這些工作負載的保護設定。

#### 建立應用程式快照

應用程式的快照會建立ONTAP 一份「功能不均的Snapshot」複本、以及一份應用程式中繼資料複本、以 該Snapshot複本為基礎、將應用程式還原或複製到特定時間點。

1. 若要擷取應用程式的快照、請瀏覽至「應用程式」>「受管理的」索引標籤、然後按一下您要製作Snapshot 複本的應用程式。按一下應用程式名稱旁的下拉式功能表、然後按一下「Snapshot(快照)」。

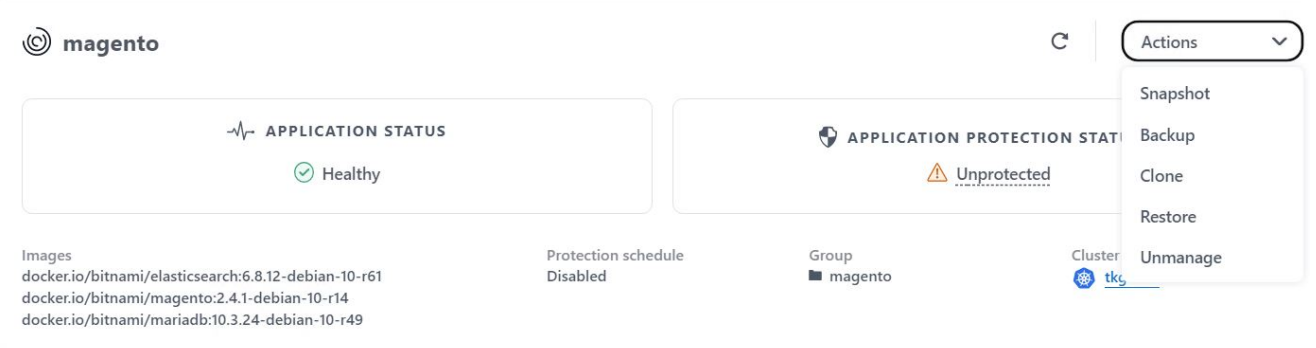

2. 輸入快照詳細資料、按一下「下一步」、然後按一下「Snapshot(快照)」。建立快照大約需要一分鐘、快 照成功建立之後、狀態就會變成可用。

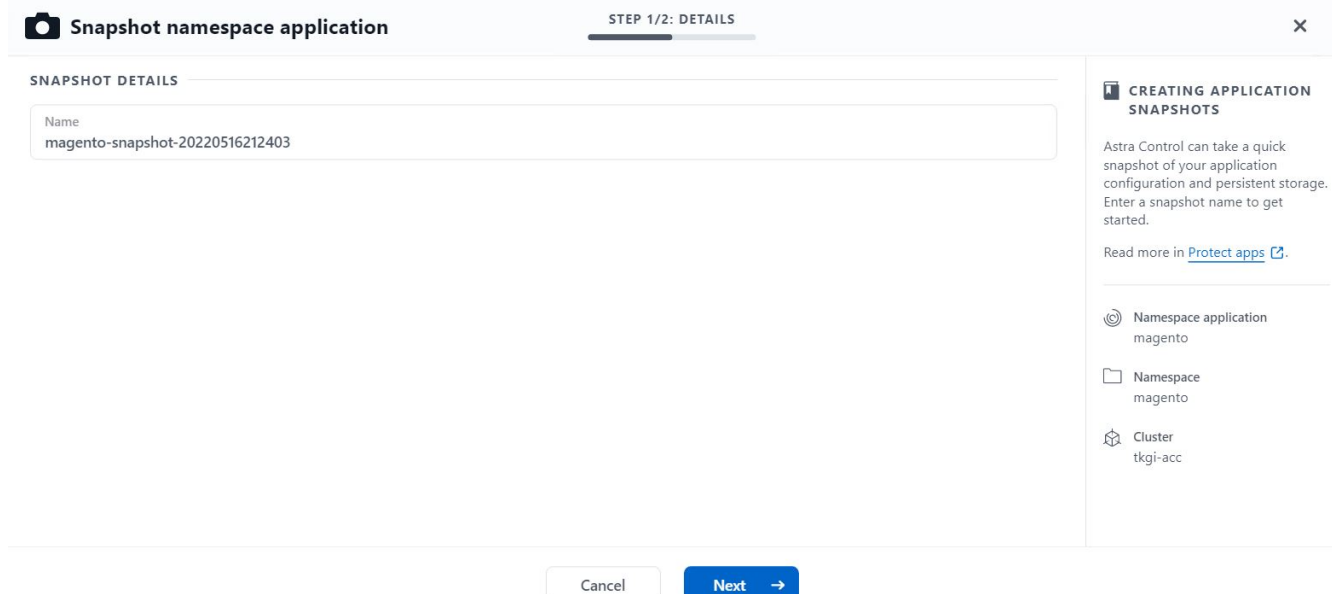

#### 建立應用程式備份

應用程式的備份會擷取應用程式的作用中狀態及其資源組態、將其封裝到檔案中、並將其儲存在遠端物件儲存庫 中。

1. 若要在Astra Control Center中備份及還原託管應用程式、您必須先設定支援ONTAP 的支援功能系統的超級 使用者設定。若要這麼做、請輸入下列命令。

ONTAP::> export-policy rule modify -vserver ocp-trident -policyname default -ruleindex 1 -superuser sys ONTAP::> export-policy rule modify -policyname default -ruleindex 1 -anon 65534 -vserver ocp-trident

2. 若要在Astra Control Center中建立受管理應用程式的備份、請瀏覽至「應用程式」>「受管理的」索引標 籤、然後按一下您要備份的應用程式。按一下應用程式名稱旁的下拉式功能表、然後按一下備份。

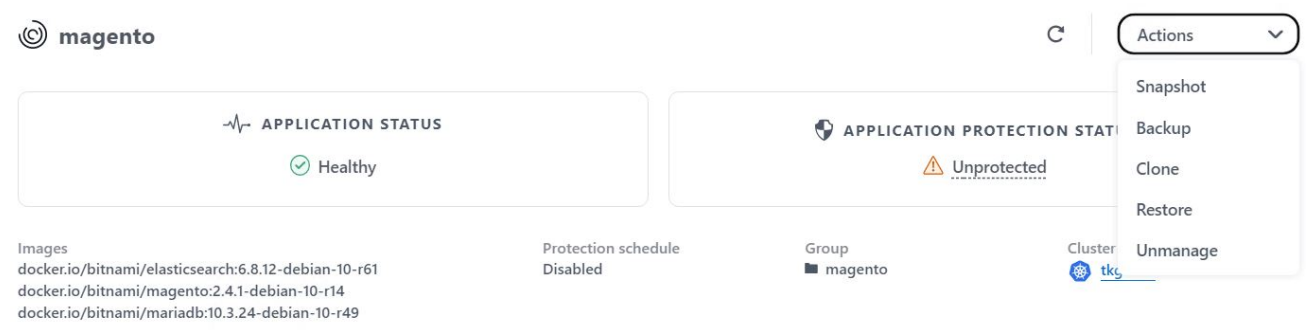

3. 輸入備份詳細資料、選取要保留備份檔案的物件儲存區、按一下「Next(下一步)」、然後在檢閱詳細資料 之後、按一下「Backup(備份)」。視應用程式和資料的大小而定、備份可能需要數分鐘的時間、備份成功 完成後、備份狀態就會變成可用狀態。

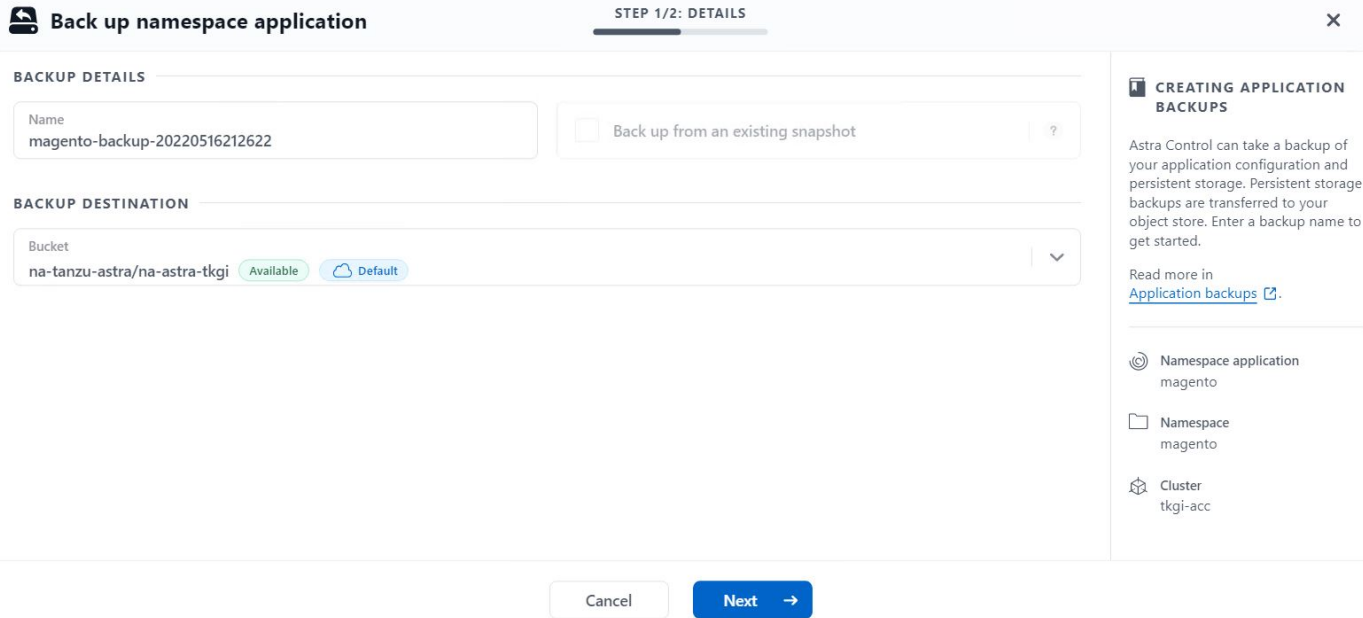

#### 還原應用程式

只要按一下按鈕、就能將應用程式還原至同一個叢集中的原始命名空間、或還原至遠端叢集、以供應用程式保護 和災難恢復之用。

1. 若要還原應用程式、請瀏覽至「應用程式」>「受管理」索引標籤、然後按一下有問題的應用程式。按一下 應用程式名稱旁的下拉式功能表、然後按一下「還原」。

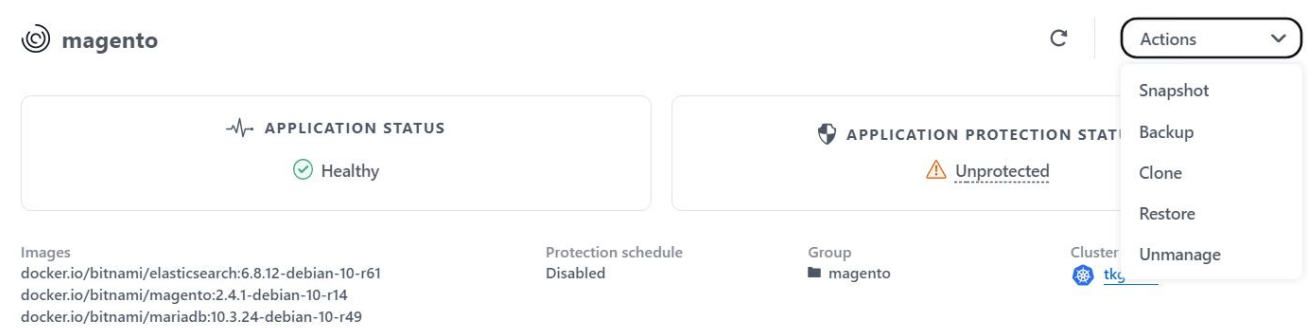

2. 輸入還原命名空間的名稱、選取您要還原的叢集、然後選擇是要從現有的快照或應用程式備份還原命名空 間。按一下「下一步」

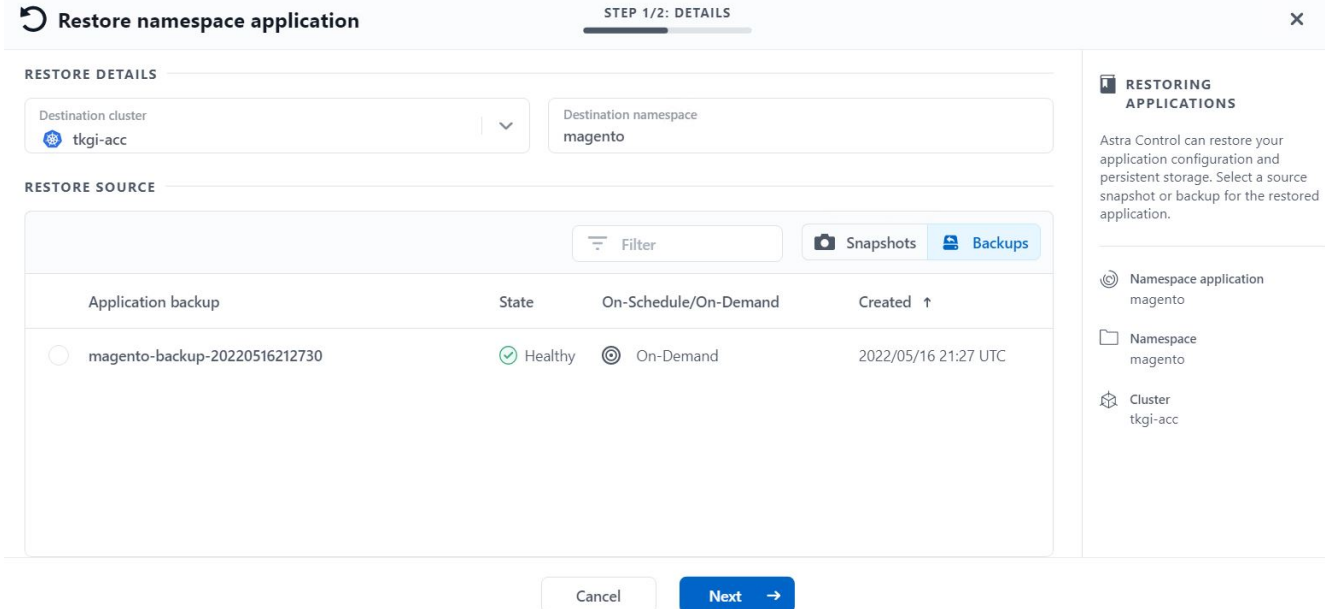

3. 在檢閱窗格中、輸入「重新儲存」、並在檢閱詳細資料後按一下「還原」。

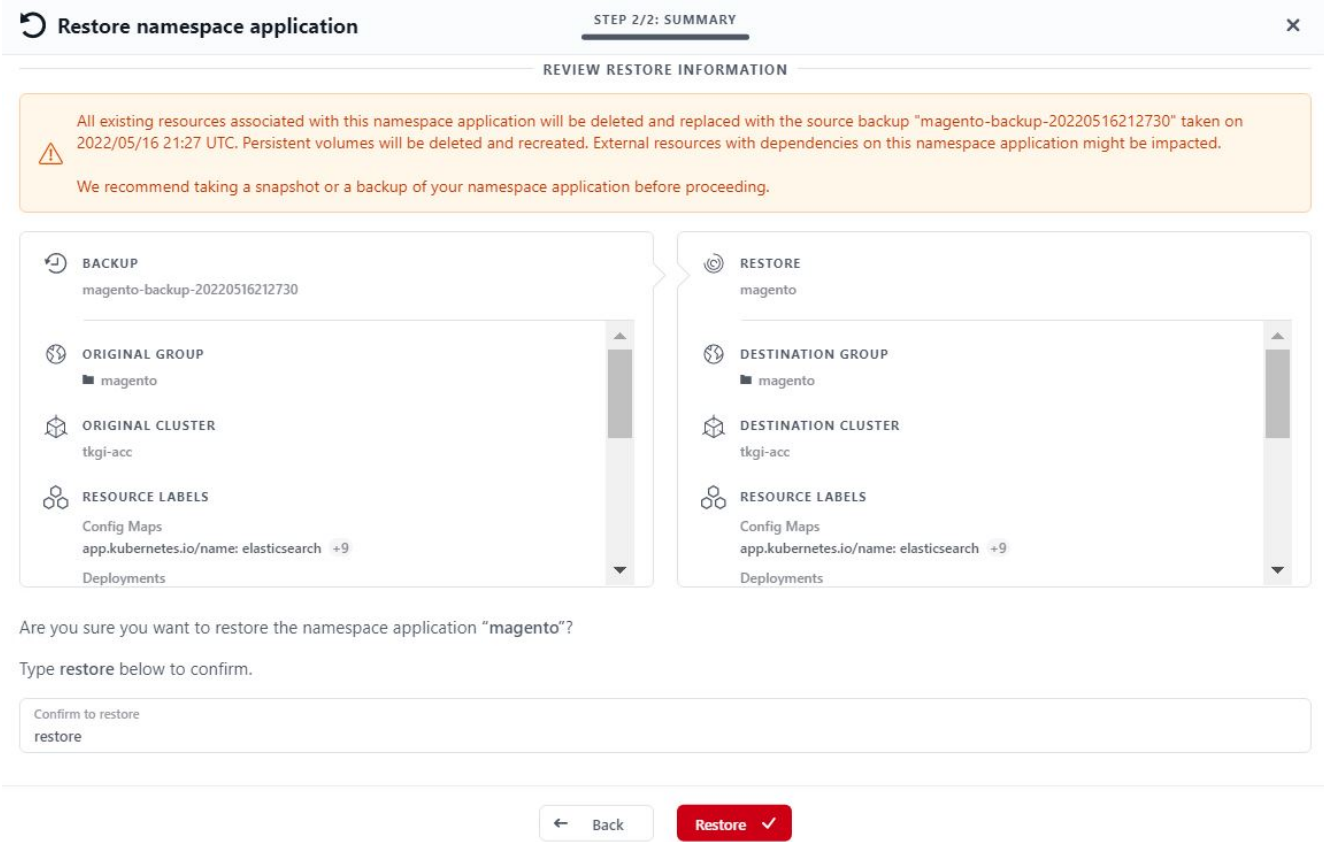

4. 新應用程式會在Astra Control Center還原所選叢集上的應用程式時、進入還原狀態。Astra安裝並偵測應用 程式的所有資源之後、應用程式會進入可用狀態。

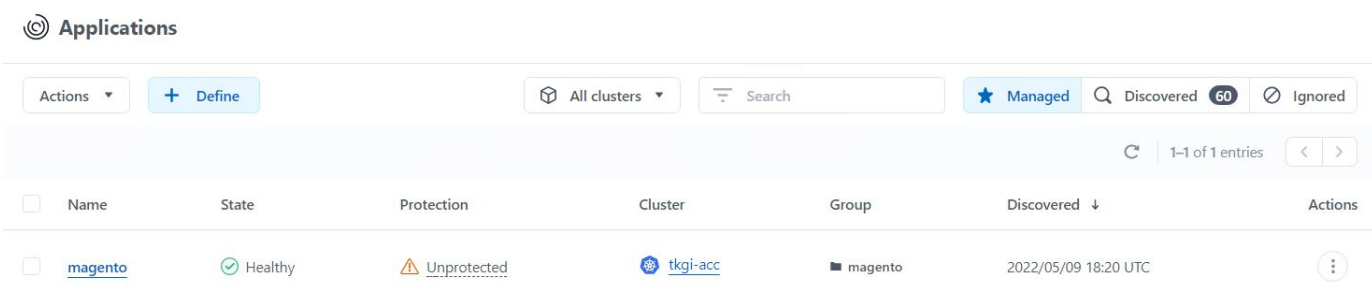

#### 複製應用程式

您可以將應用程式複製到原始叢集或遠端叢集、以供開發/測試或應用程式保護及災難恢復之用。在同一個儲存 後端的同一個叢集內複製應用程式時、會使用NetApp FlexClone技術來即時複製PVCS、並節省儲存空間。

1. 若要複製應用程式、請瀏覽至「應用程式」>「受管理」索引標籤、然後按一下有問題的應用程式。按一下 應用程式名稱旁的下拉式功能表、然後按一下Clone(複製)。

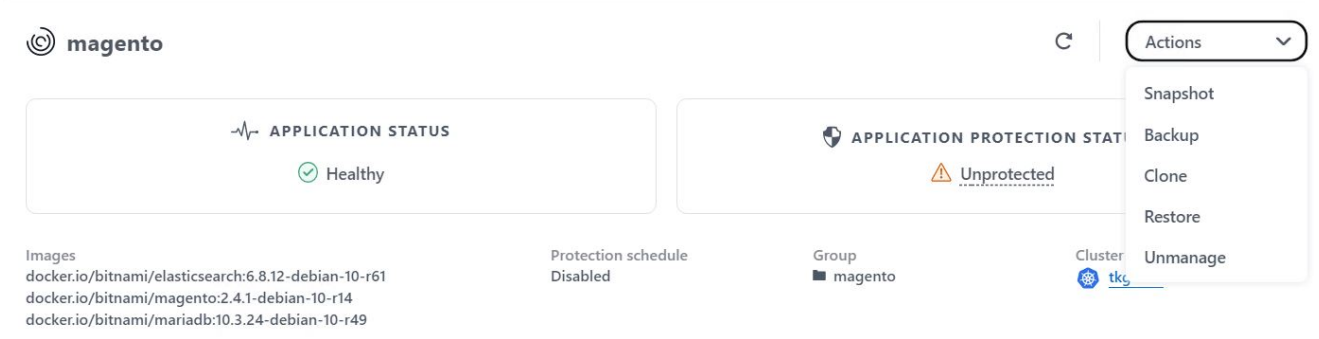

2. 輸入新命名空間的詳細資料、選取您要複製到的叢集、然後選擇是否要從現有的快照、備份或應用程式的目 前狀態中複製。檢閱詳細資料後、按一下「Next(下一步)」、然後按一下檢閱窗格上的「Clone(複製 )」。

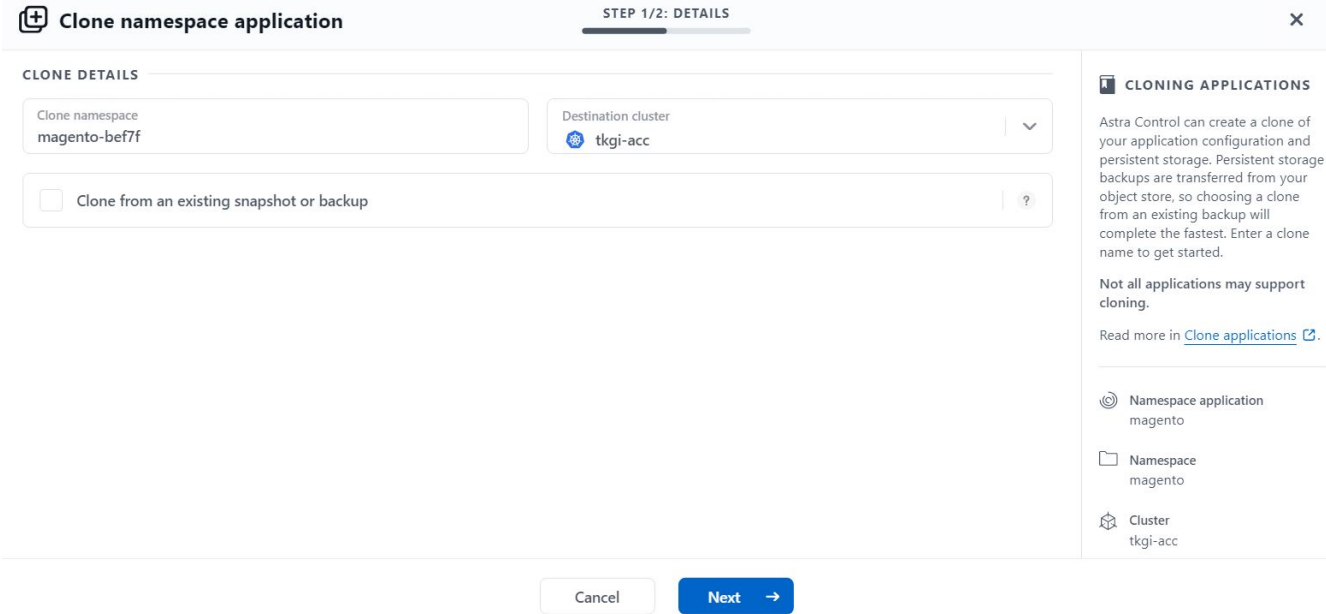

3. 當Astra Control Center在所選叢集上建立應用程式時、新的應用程式會進入「Discovering(探索)」狀 態。Astra安裝並偵測應用程式的所有資源之後、應用程式會進入可用狀態。

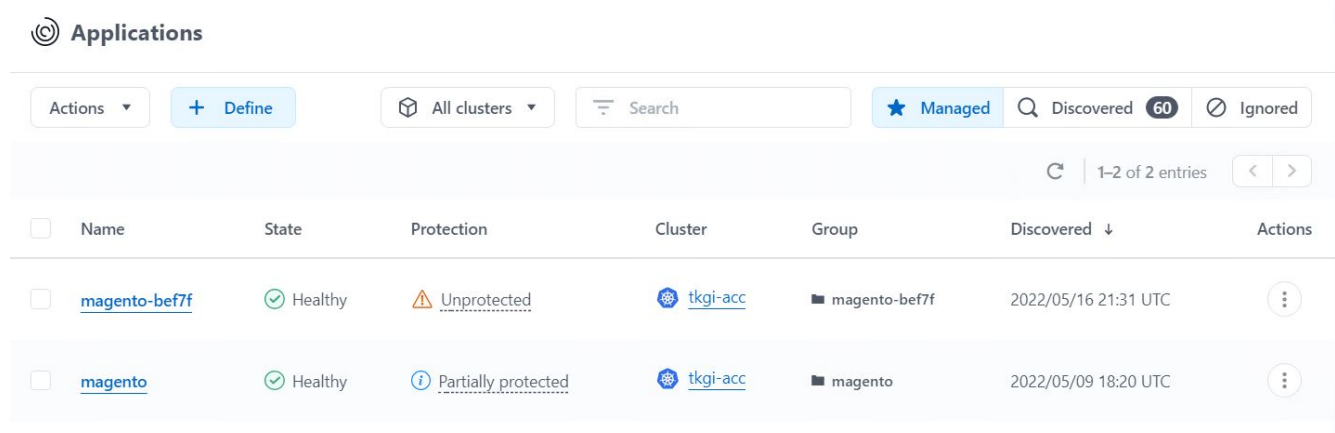

## <span id="page-20-0"></span>**Astra Trident**總覽

Astra Trident是一款開放原始碼且完全支援的儲存協調工具、適用於{k8s\_Distribution\_name}等容器 與Kubernetes發佈版本。Trident可搭配整個NetApp儲存產品組合(包括NetApp ONTAP 的整套和Element儲存 系統)使用、也支援NFS和iSCSI連線。Trident可讓終端使用者從NetApp儲存系統配置及管理儲存設備、而無需 儲存管理員介入、進而加速DevOps工作流程。

系統管理員可根據專案需求和儲存系統模型來設定多個儲存後端、以啟用進階儲存功能、包括壓縮、特定磁碟類 型或QoS層級、以保證特定層級的效能。定義後端後端之後、開發人員可在專案中使用這些後端來建立持續磁碟 區宣告(PVCS)、並視需要將持續儲存附加至容器。

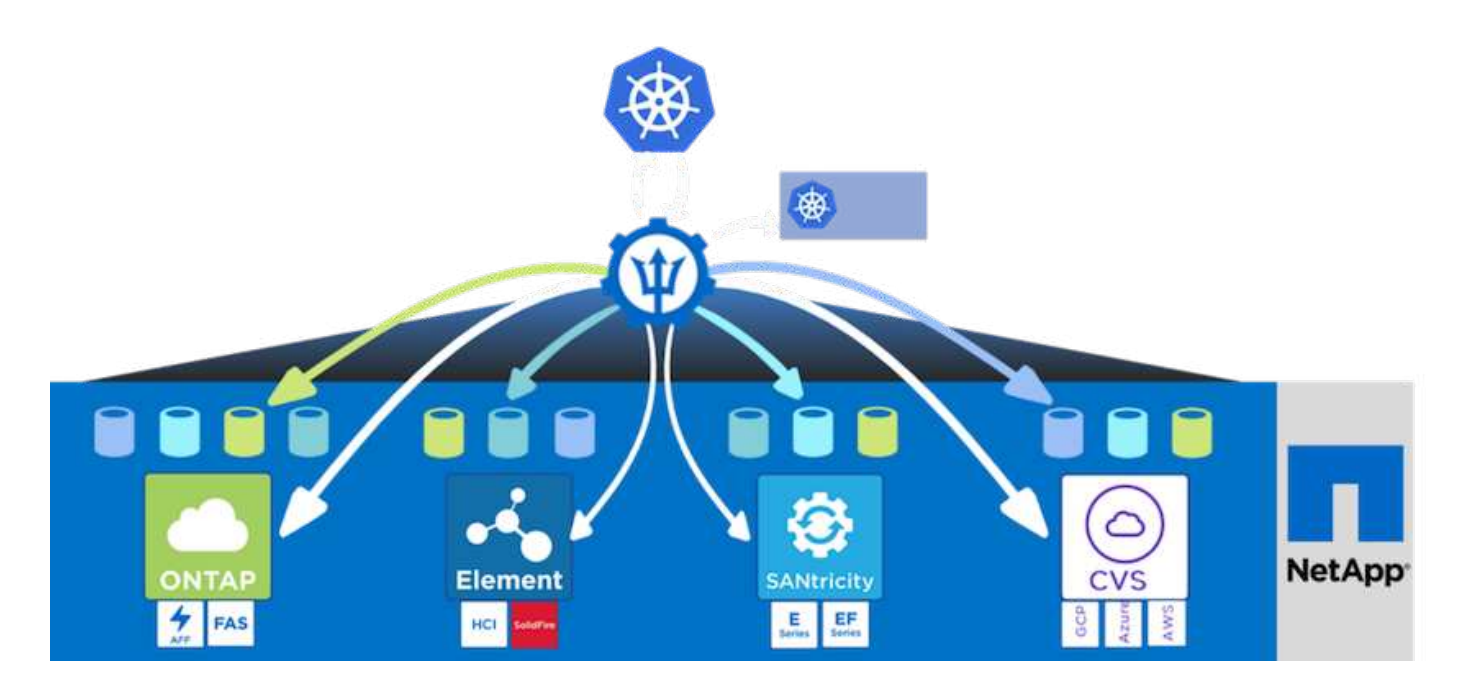

Astra Trident的開發週期很快、就像Kubernetes一樣、每年發行四次。

最新版的Astra Trident於2022年4月推出22.04版。支援對照表、顯示哪些版本的Trident已通過測試、可找 到Kubernetes經銷產品 ["](https://docs.netapp.com/us-en/trident/trident-get-started/requirements.html#supported-frontends-orchestrators)[請按這裡](https://docs.netapp.com/us-en/trident/trident-get-started/requirements.html#supported-frontends-orchestrators)["](https://docs.netapp.com/us-en/trident/trident-get-started/requirements.html#supported-frontends-orchestrators)。

從20.04版本開始、Trident設定由Trident操作員執行。營運者讓大規模部署變得更簡單、並提供額外支援、包括 自修復部署為Trident安裝一部分的Pod。

有了21.01版、我們提供了Helm圖表、方便您安裝Trident操作員。

### 使用**Helm**部署**Trident**運算子

1. 首先將使用者叢集的「kubeconfig」檔案位置設定為環境變數、這樣您就不需要參考它、因為Trident沒有傳 遞此檔案的選項。

```
<<<<<<< HEAD
[netapp-user@rhel7]$ export KUBECONFIG=~/tanzu-install/auth/kubeconfig
=======
[netapp-user@rhel7]$ export KUBECONFIG=~/Tanzu-install/auth/kubeconfig
>>>>>>> eba1007b77b1ef6011dadd158f1df991acc5299f
```
2. 新增NetApp Astra Trident Helm儲存庫。

```
[netapp-user@rhel7]$ helm repo add netapp-trident
https://netapp.github.io/trident-helm-chart
"netapp-trident" has been added to your repositories
```
3. 更新Helm儲存庫。

```
[netapp-user@rhel7]$ helm repo update
Hang tight while we grab the latest from your chart repositories...
...Successfully got an update from the "netapp-trident" chart repository
...Successfully got an update from the "bitnami" chart repository
Update Complete. Happy Helming!
```
4. 建立新的命名空間以安裝Trident。

[netapp-user@rhel7]\$ kubetcl create ns trident

5. 利用Docker Hub認證資料建立秘密、下載Astra Trident影像。

```
[netapp-user@rhel7]$ kubectl create secret docker-registry docker-
registry-cred --docker-server=docker.io --docker-username=netapp
-solutions-tme --docker-password=xxxxxx -n trident
```
- 6. 對於由TKGS(含Tanzu的vSphere)或TKG管理的使用者或工作負載叢集、請完成下列程序以安裝Astra Trident:
	- a. 確認登入的使用者具有在Trident命名空間中建立服務帳戶的權限、且Trident命名空間中的服務帳戶具有 建立Pod的權限。
	- b. 執行下列helm命令、在建立的命名空間中安裝Trident運算子。

```
[netapp-user@rhel7]$ helm install trident netapp-trident/trident-
operator -n trident --set imagePullSecrets[0]=docker-registry-cred
```
7. 對於由TKGI部署所管理的使用者或工作負載叢集、請執行下列helm命令、在建立的命名空間中安裝Trident 運算子。

[netapp-user@rhel7]\$ helm install trident netapp-trident/tridentoperator -n trident --set imagePullSecrets[0]=docker-registrycred,kubeletDir="/var/vcap/data/kubelet"

8. 確認Trident Pod已啟動且正在執行。

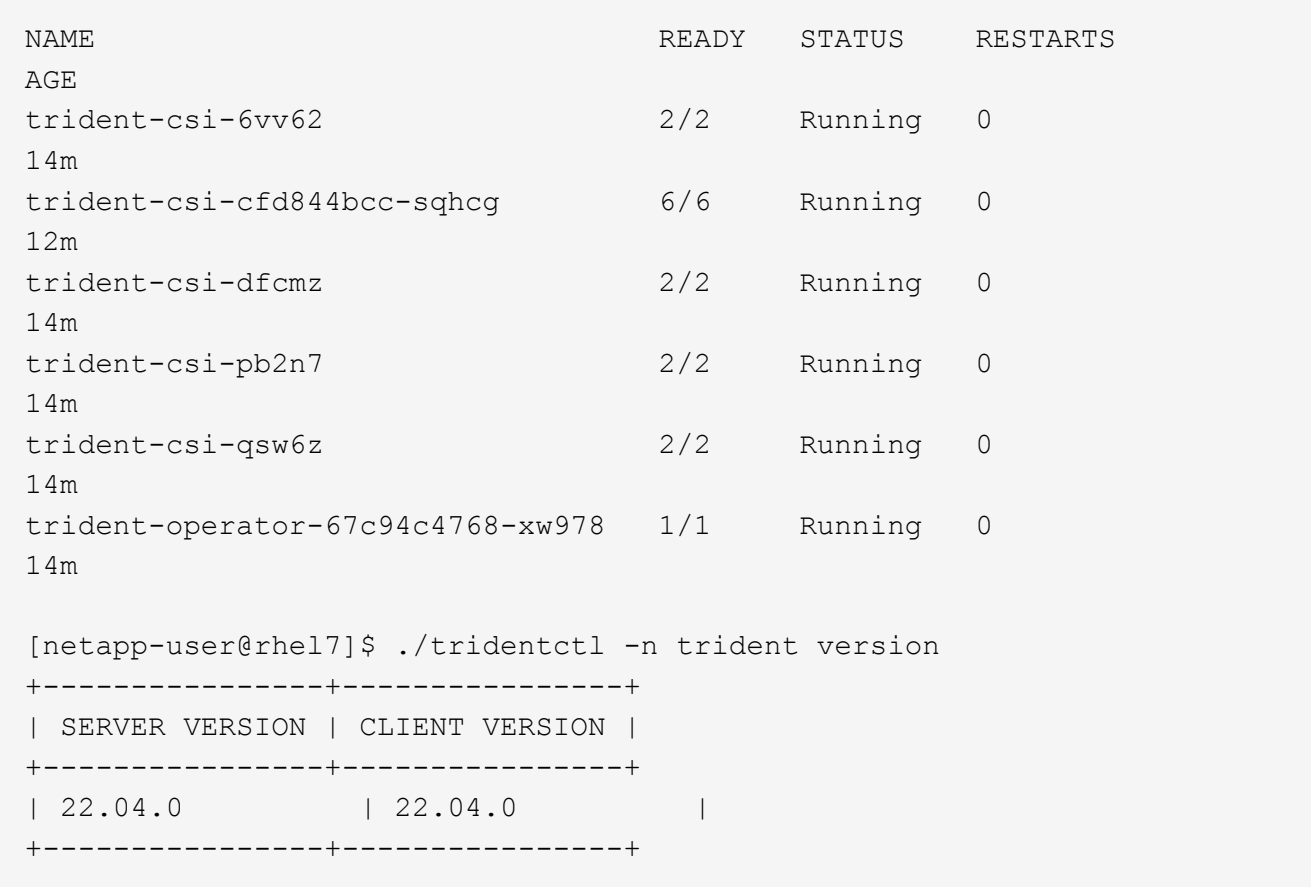

### 建立儲存系統後端

完成Astra Trident操作員安裝之後、您必須為所使用的特定NetApp儲存平台設定後端。請依照下列連結繼 續Astra Trident的設定與組態。

- ["NetApp ONTAP](#page-23-0) [不適用於](#page-23-0)[NFS"](#page-23-0)
- ["NetApp ONTAP](#page-29-0) [支援](#page-29-0)[iSCSI"](#page-29-0)

### <span id="page-23-0"></span>**NetApp ONTAP** 不適用於**NFS**組態

若要透過ONTAP NFS啟用Trident與NetApp支援儲存系統的整合、您必須建立後端、以便與儲存系統進行通訊。 我們在此解決方案中設定基本的後端、但如果您想要更多自訂選項、請參閱文件 ["](https://docs.netapp.com/us-en/trident/trident-use/ontap-nas.html)[請按這裡](https://docs.netapp.com/us-en/trident/trident-use/ontap-nas.html)["](https://docs.netapp.com/us-en/trident/trident-use/ontap-nas.html)。

#### 在**SVM ONTAP** 中建立**SVM**

- 1. 登入ONTAP 「支援系統管理程式」、瀏覽至「儲存設備」>「儲存VM」、然後按一下「新增」。
- 2. 輸入SVM的名稱、啟用NFS傳輸協定、勾選「允許NFS用戶端存取」核取方塊、然後在匯出原則規則中新增 工作節點所在的子網路、以允許將磁碟區掛載為工作負載叢集中的PV。

## **Add Storage VM**

STORAGE VM NAME

trident\_svm

## **Access Protocol**

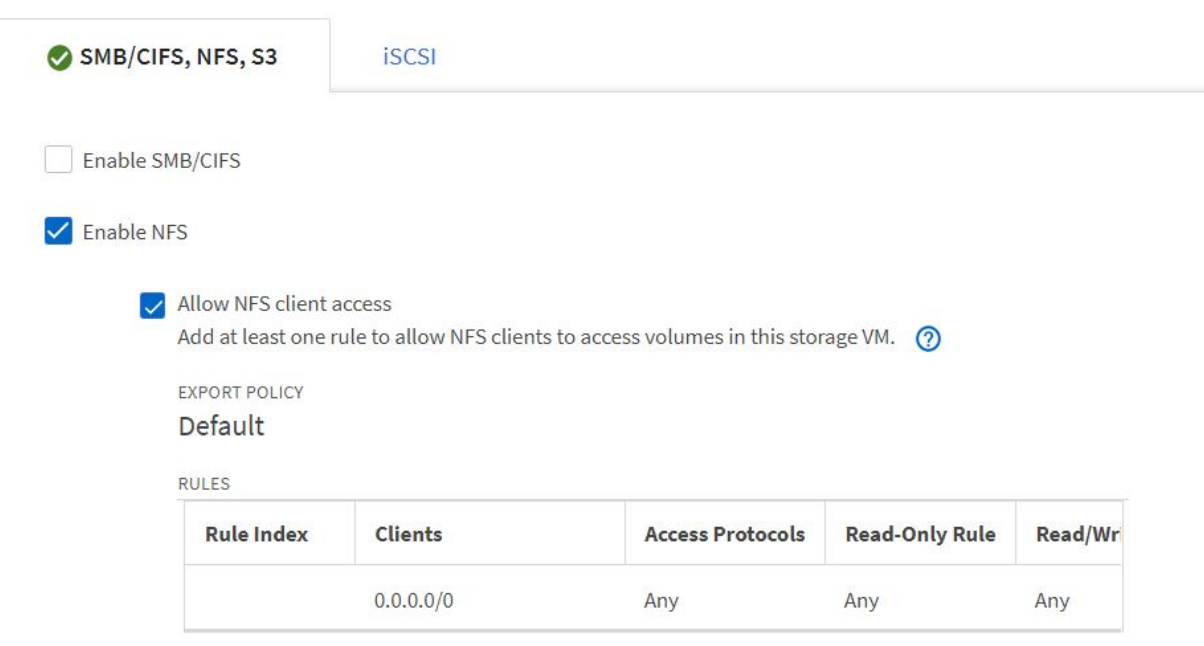

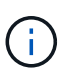

如果您使用以NAT'ed部署搭配NSN-T的使用者叢集或工作負載叢集、則必須將Egress子網路 (若為TKGS0或浮動IP子網路(若為TKGi)新增至匯出原則規則。

3. 提供資料生命量的詳細資料及SVM管理帳戶的詳細資料、然後按一下「Save(儲存)」。

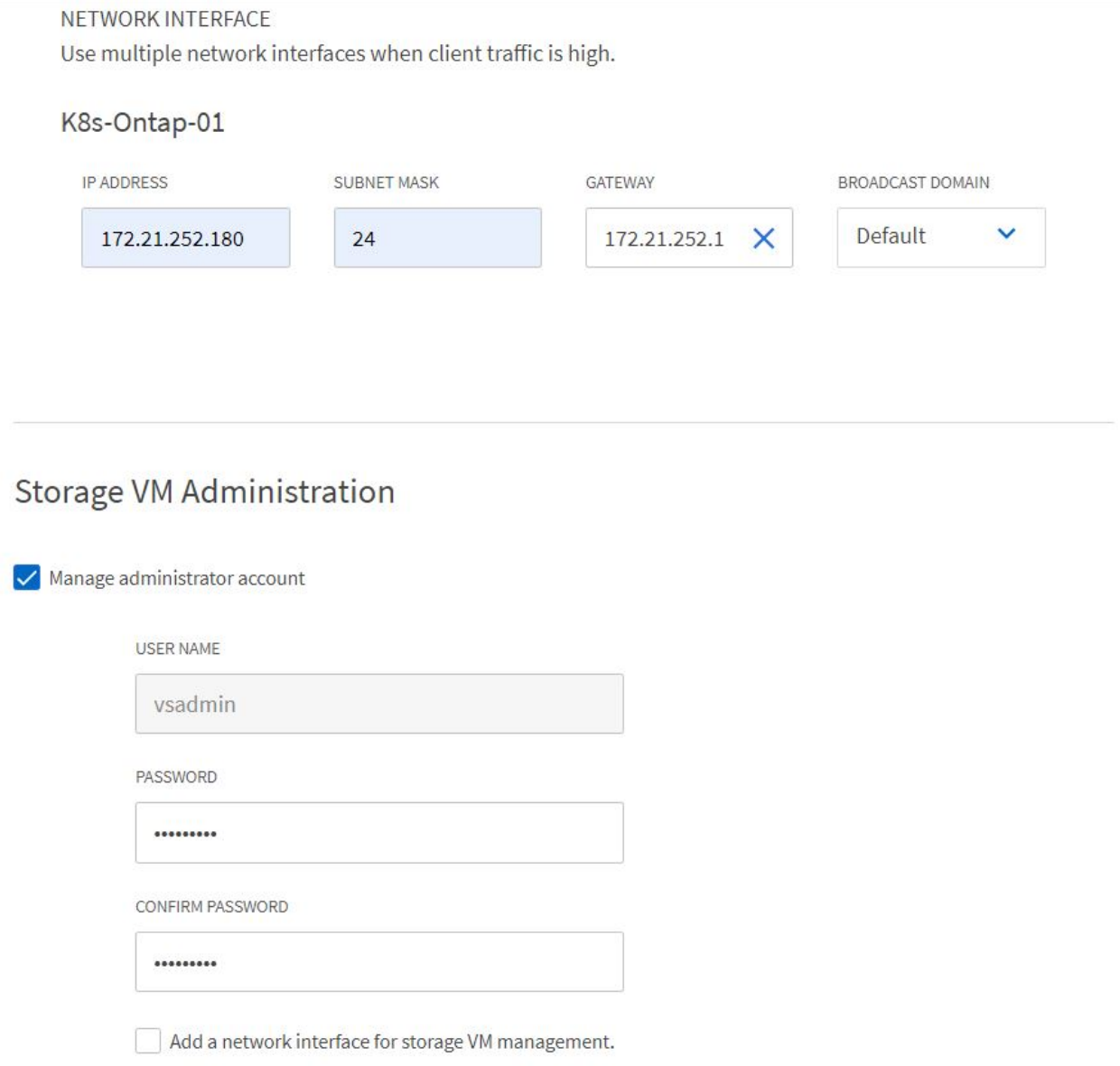

4. 將集合體指派給SVM。瀏覽至「Storage(儲存設備)」>「Storage VM(儲存設備VM)」、按一下新建立 的SVM旁的省略符號、然後按一下「Edit(編輯)」。核取「將Volume建立限制為偏好的本機層級」核取方 塊、然後將所需的集合體附加到其中。

# **Edit Storage VM**

STORAGE VM NAME

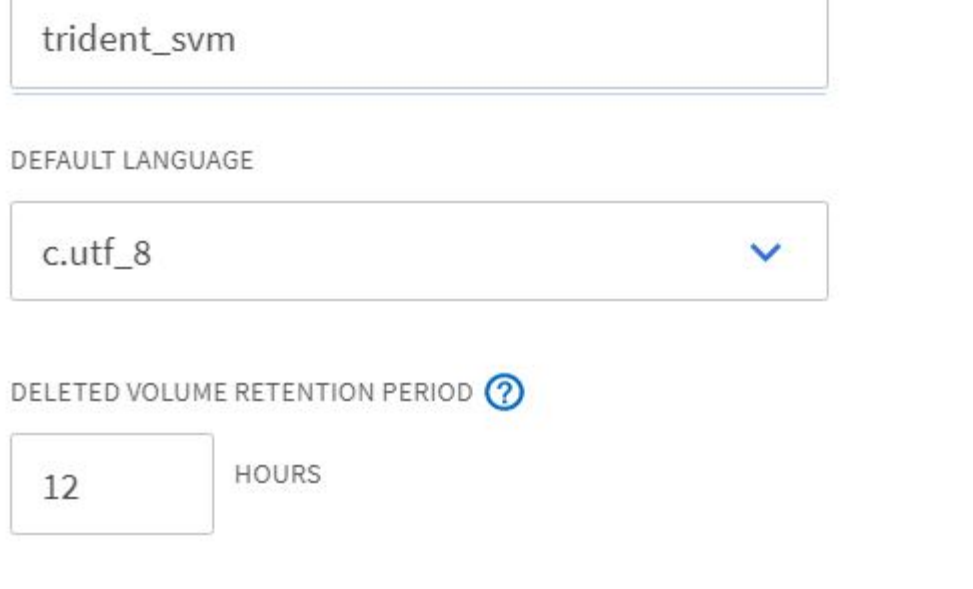

# **Resource Allocation**

Imit volume creation to preferred local tiers

**LOCAL TIERS** 

K8s\_Ontap\_01\_SSD\_1 X

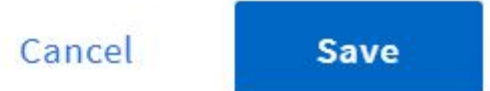

 $\times$ 

5. 如果要在其中安裝Trident的使用者或工作負載叢集進行NAT部署、則儲存掛載要求可能會因為SNAT而從非 標準連接埠送達。根據預設、ONTAP 從根連接埠發出磁碟區掛載要求時、僅能使用此功能。因此、請登 入ONTAP 不符合標準的CLI並修改設定、以允許來自非標準連接埠的掛載要求。

ontap-01> vserver nfs modify -vserver tanzu\_svm -mount-rootonly disabled

#### 建立後端和**StorageClass**

1. 對於ONTAP 提供NFS的NetApp支援系統、請在跳接主機上使用backendName、managementLIF、 dataLIF、SVM、UserName、 密碼及其他詳細資料。

```
{
      "version": 1,
      "storageDriverName": "ontap-nas",
      "backendName": "ontap-nas+10.61.181.221",
      "managementLIF": "172.21.224.201",
      "dataLIF": "10.61.181.221",
    "svm": "trident svm",
      "username": "admin",
      "password": "password"
}
```
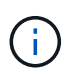

最佳實務做法是將自訂的backendName值定義為storageDriverName和資料LIF的組合、以 利NFS識別。

2. 執行下列命令來建立Trident後端。

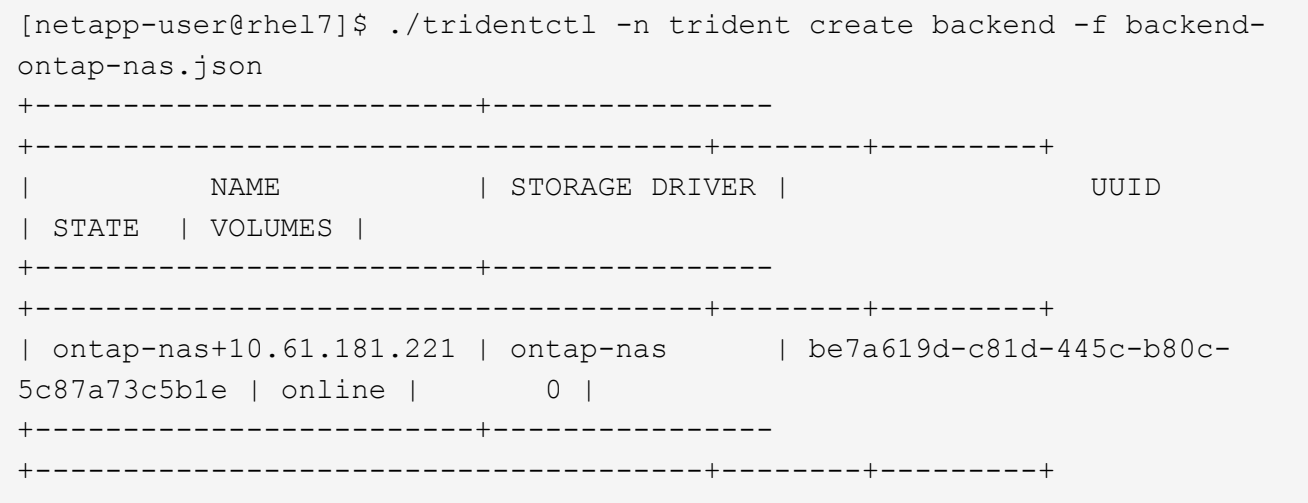

3. 建立後端之後、您必須接著建立儲存類別。下列儲存類別定義範例強調顯示必要和基本欄位。參 數「backendType」應反映新建立之Trident後端的儲存驅動程式。

```
apiVersion: storage.k8s.io/v1
kind: StorageClass
metadata:
    name: ontap-nfs
provisioner: csi.trident.netapp.io
parameters:
    backendType: "ontap-nas"
```
4. 執行kubecl命令來建立儲存類別。

```
[netapp-user@rhel7 trident-installer]$ kubectl create -f storage-class-
nfs.yaml
storageclass.storage.k8s.io/ontap-nfs created
```
5. 建立儲存類別之後、您必須建立第一個持續磁碟區宣告(PVc)。以下提供範例PVc定義。請確定「儲存類 別名稱」欄位符合剛建立的儲存類別名稱。根據所需的工作負載、您可以進一步自訂PVc定義。

```
kind: PersistentVolumeClaim
apiVersion: v1
metadata:
    name: basic
spec:
    accessModes:
      - ReadWriteOnce
    resources:
      requests:
        storage: 1Gi
    storageClassName: ontap-nfs
```
6. 發出kubectl命令來建立PVc。視所建立的備用磁碟區大小而定、建立作業可能需要一些時間、因此您可以在 完成時觀看程序。

```
[netapp-user@rhel7 trident-installer]$ kubectl create -f pvc-basic.yaml
persistentvolumeclaim/basic created
[netapp-user@rhel7 trident-installer]$ kubectl get pvc
NAME STATUS VOLUME \blacksquareACCESS MODES STORAGECLASS AGE
basic Bound pvc-b4370d37-0fa4-4c17-bd86-94f96c94b42d 1Gi
RWO ontap-nfs 7s
```
## <span id="page-29-0"></span>**NetApp ONTAP** 支援**iSCSI**組態

若要透過ONTAP iSCSI將NetApp支援的儲存系統與VMware Tanzu Kubernetes叢集整合為持續磁碟區、第一步 是登入每個節點、並設定iSCSI公用程式或套件來掛載iSCSI磁碟區、以準備節點。若要這麼做、請遵循本文件 中所述的程序 ["](https://docs.netapp.com/us-en/trident/trident-use/worker-node-prep.html#iscsi-volumes)[連](https://docs.netapp.com/us-en/trident/trident-use/worker-node-prep.html#iscsi-volumes)[結](https://docs.netapp.com/us-en/trident/trident-use/worker-node-prep.html#iscsi-volumes)["](https://docs.netapp.com/us-en/trident/trident-use/worker-node-prep.html#iscsi-volumes)。

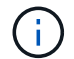

NetApp不建議將此程序用於以NAT方式部署VMware Tanzu Kubernetes叢集。

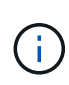

TKGi使用Bosh VM做為執行不可變組態映像的Tanzu Kubernetes叢集節點、而在Bosh VM上手動 變更iSCSI套件的任何變更、都不會在重新開機後維持不變。因此、NetApp建議使用NFS磁碟區 來持續儲存Tanzu Kubernetes叢集、以供TKGi部署和營運之用。

準備好iSCSI磁碟區的叢集節點之後、您必須建立後端、以便與儲存系統進行通訊。我們在此解決方案中設定了 基本的後端、但如果您想要更多自訂選項、請參閱文件 ["](https://docs.netapp.com/us-en/trident/trident-use/ontap-san.html)[請按這裡](https://docs.netapp.com/us-en/trident/trident-use/ontap-san.html)["](https://docs.netapp.com/us-en/trident/trident-use/ontap-san.html)。

#### 在**SVM ONTAP** 中建立**SVM**

若要在SVM中建立SVM ONTAP 、請完成下列步驟:

- 1. 登入ONTAP 「支援系統管理程式」、瀏覽至「儲存設備」>「儲存VM」、然後按一下「新增」。
- 2. 輸入SVM的名稱、啟用iSCSI傳輸協定、然後提供資料LIF的詳細資料。

# **Add Storage VM**

STORAGE VM NAME

trident\_svm\_iscsi

### **Access Protocol**

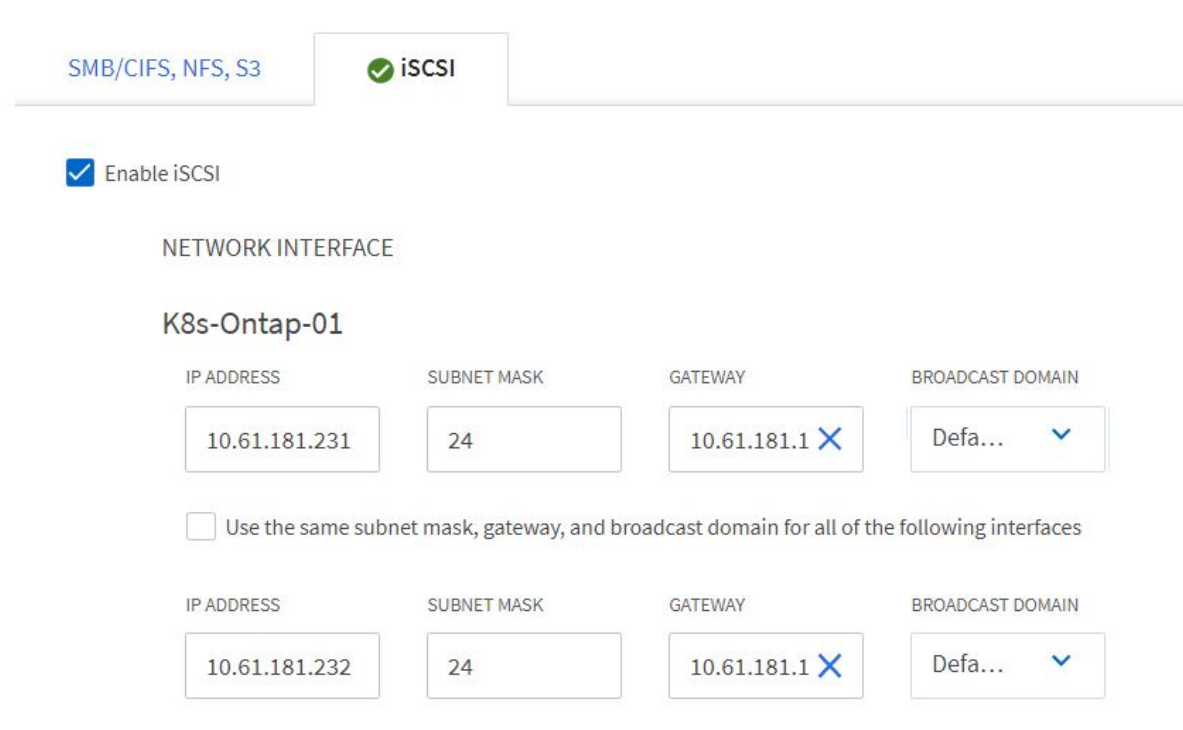

3. 輸入SVM管理帳戶的詳細資料、然後按一下「Save(儲存)」。

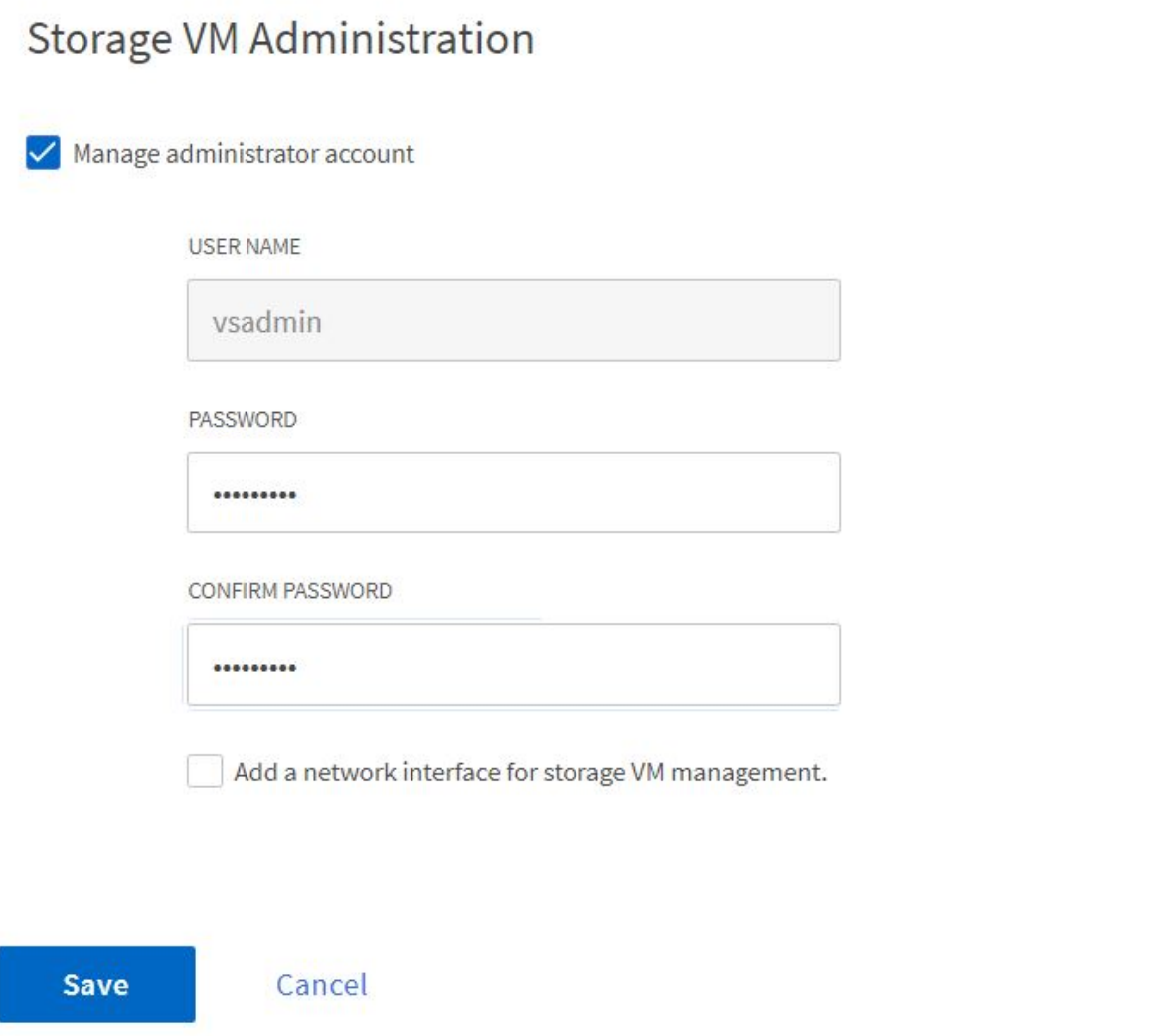

4. 若要將Aggregate指派給SVM、請瀏覽至Storage > Storage VM、按一下新建立的SVM旁的省略符號、然後 按一下Edit(編輯)。核取「將Volume建立限制為偏好的本機層級」核取方塊、然後將所需的集合體附加到 其中。

# **Edit Storage VM**

STORAGE VM NAME

trident\_svm\_iscsi

DEFAULT LANGUAGE

 $c.$ utf $8$ 

DELETED VOLUME RETENTION PERIOD (?)

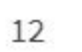

**HOURS** 

## **Resource Allocation**

Imit volume creation to preferred local tiers

**LOCAL TIERS** 

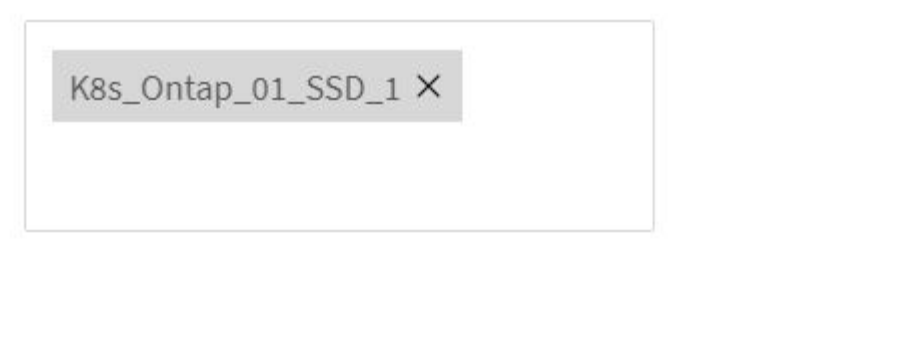

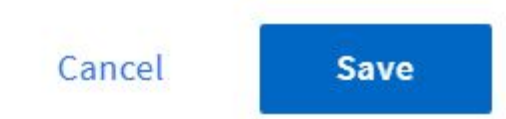

▽

 $\times$ 

#### 建立後端和**StorageClass**

1. 對於ONTAP 提供NFS的NetApp支援系統、請在跳接主機上使用backendName、managementLIF、 dataLIF、SVM、UserName、 密碼及其他詳細資料。

```
{
    "version": 1,
    "storageDriverName": "ontap-san",
    "backendName": "ontap-san+10.61.181.231",
    "managementLIF": "172.21.224.201",
    "dataLIF": "10.61.181.231",
    "svm": "trident_svm_iscsi",
    "username": "admin",
    "password": "password"
}
```
2. 執行下列命令來建立Trident後端。

[netapp-user@rhel7 trident-installer]\$ ./tridentctl -n trident create backend -f backend-ontap-san.json +------------------------+---------------- +--------------------------------------+--------+---------+ | NAME | STORAGE DRIVER | UUID | STATE | VOLUMES | +------------------------+---------------- +--------------------------------------+--------+---------+ | ontap-san+10.61.181.231 | ontap-san | 6788533c-7fea-4a35-b797 fb9bb3322b91 | online | 0 | +------------------------+---------------- +--------------------------------------+--------+---------+

3. 建立後端之後、您必須接著建立儲存類別。下列儲存類別定義範例強調顯示必要和基本欄位。參 數「backendType」應反映新建立之Trident後端的儲存驅動程式。另請注意名稱欄位值、此值必須在後續步 驟中參考。

```
apiVersion: storage.k8s.io/v1
kind: StorageClass
metadata:
    name: ontap-iscsi
provisioner: csi.trident.netapp.io
parameters:
    backendType: "ontap-san"
```
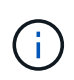

在此檔案中定義了一個名為「FSType」的選用欄位。在iSCSI後端中、此值可設定為特定 的Linux檔案系統類型(XFS、ext4等)、也可刪除以允許Tanzu Kubernetes叢集決定要使用 哪個檔案系統。

4. 執行kubecl命令來建立儲存類別。

```
[netapp-user@rhel7 trident-installer]$ kubectl create -f storage-class-
iscsi.yaml
storageclass.storage.k8s.io/ontap-iscsi created
```
5. 建立儲存類別之後、您必須建立第一個持續磁碟區宣告(PVc)。以下提供範例PVc定義。請確定「儲存類 別名稱」欄位符合剛建立的儲存類別名稱。根據所需的工作負載、您可以進一步自訂PVc定義。

```
kind: PersistentVolumeClaim
apiVersion: v1
metadata:
    name: basic
spec:
    accessModes:
      - ReadWriteOnce
    resources:
      requests:
        storage: 1Gi
    storageClassName: ontap-iscsi
```
6. 發出kubectl命令來建立PVc。視所建立的備用磁碟區大小而定、建立作業可能需要一些時間、因此您可以在 完成時觀看程序。

```
[netapp-user@rhel7 trident-installer]$ kubectl create -f pvc-basic.yaml
persistentvolumeclaim/basic created
[netapp-user@rhel7 trident-installer]$ kubectl get pvc
NAME STATUS VOLUME \blacksquareACCESS MODES STORAGECLASS AGE
basic Bound pvc-7ceac1ba-0189-43c7-8f98-094719f7956c 1Gi
RWO ontap-iscsi 3s
```
#### 版權資訊

Copyright © 2024 NetApp, Inc. 版權所有。台灣印製。非經版權所有人事先書面同意,不得將本受版權保護文件 的任何部分以任何形式或任何方法(圖形、電子或機械)重製,包括影印、錄影、錄音或儲存至電子檢索系統 中。

由 NetApp 版權資料衍伸之軟體必須遵守下列授權和免責聲明:

此軟體以 NETAPP「原樣」提供,不含任何明示或暗示的擔保,包括但不限於有關適售性或特定目的適用性之 擔保,特此聲明。於任何情況下,就任何已造成或基於任何理論上責任之直接性、間接性、附隨性、特殊性、懲 罰性或衍生性損害(包括但不限於替代商品或服務之採購;使用、資料或利潤上的損失;或企業營運中斷),無 論是在使用此軟體時以任何方式所產生的契約、嚴格責任或侵權行為(包括疏忽或其他)等方面,NetApp 概不 負責,即使已被告知有前述損害存在之可能性亦然。

NetApp 保留隨時變更本文所述之任何產品的權利,恕不另行通知。NetApp 不承擔因使用本文所述之產品而產 生的責任或義務,除非明確經過 NetApp 書面同意。使用或購買此產品並不會在依據任何專利權、商標權或任何 其他 NetApp 智慧財產權的情況下轉讓授權。

本手冊所述之產品受到一項(含)以上的美國專利、國外專利或申請中專利所保障。

有限權利說明:政府機關的使用、複製或公開揭露須受 DFARS 252.227-7013(2014 年 2 月)和 FAR 52.227-19(2007 年 12 月)中的「技術資料權利 - 非商業項目」條款 (b)(3) 小段所述之限制。

此處所含屬於商業產品和 / 或商業服務(如 FAR 2.101 所定義)的資料均為 NetApp, Inc. 所有。根據本協議提 供的所有 NetApp 技術資料和電腦軟體皆屬於商業性質,並且完全由私人出資開發。 美國政府對於該資料具有 非專屬、非轉讓、非轉授權、全球性、有限且不可撤銷的使用權限,僅限於美國政府為傳輸此資料所訂合約所允 許之範圍,並基於履行該合約之目的方可使用。除非本文另有規定,否則未經 NetApp Inc. 事前書面許可,不得 逕行使用、揭露、重製、修改、履行或展示該資料。美國政府授予國防部之許可權利,僅適用於 DFARS 條款 252.227-7015(b) (2014年2月) 所述權利。

商標資訊

NETAPP、NETAPP 標誌及 <http://www.netapp.com/TM> 所列之標章均為 NetApp, Inc. 的商標。文中所涉及的所 有其他公司或產品名稱,均為其各自所有者的商標,不得侵犯。